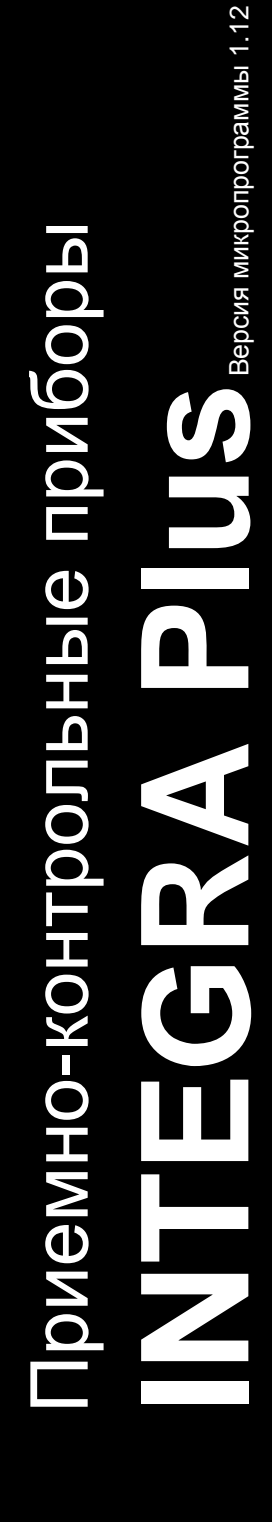

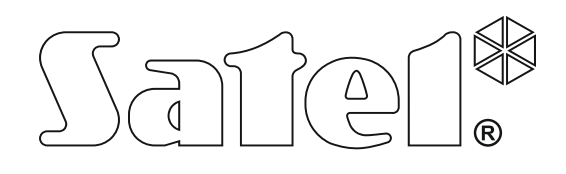

# **РУКОВОДСТВО ПО ЭКСПЛУАТАЦИИ**

SATEL sp. z o.o. ul. Schuberta 79 80-172 Gdansk POLAND тел. (48) 58 320 94 00 info@satel.pl www.satel.eu

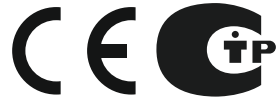

integra\_plus\_u\_ru 12/13

# **ПРЕДУПРЕЖДЕНИЯ**

Во избежание проблем при эксплуатации приемно-контрольного прибора (ПКП) рекомендуется внимательно ознакомиться с настоящим руководством перед началом работы с ПКП.

Запрещается вносить в конструкцию прибор какие-либо, неавторизованные производителем, изменения и самостоятельно производить его ремонт, так как это однозначно с потерей гарантийных прав.

Приемно-контрольные приборы INTEGRA Plus работают только с **аналоговыми абонентскими линиями**. В случае замены аналоговой телефонной сети цифровой сетью следует проконсультироваться с установщиком системы охранной сигнализации.

Следует обратить особое внимание, если телефонная линия, используемая приемноконтрольным прибором, часто занята, а также, если часто поступают сообщения об аварии этой линии или о проблемах с доставкой сообщения. Об этих проблемах необходимо немедленно заявить установщику.

Компания SATEL рекомендует регулярно проверять работоспособность системы безопасности, так как только исправная система обеспечивает соответствующий уровень защиты. ПКП оборудован рядом диагностических функций, которые в случае соответствующей настройки установщиком обеспечивают проверку правильной работы системы.

Система безопасности не предотвращает вторжение, нападение или пожар, однако снижает риск возникновения такой ситуации без подачи соответствующего тревожного сигнала и оповещения (оптическая и звуковая сигнализация тревоги, оповещение о тревоге соответствующих служб и т.п), благодаря чему она эффективно отпугивает потенциальных злоумышленников.

Компания SATEL ставит своей целью постоянное совершенствование качества своих изделий, что может приводить к изменениям в технических характеристиках и программном обеспечении. Информацию о введенных изменениях Вы можете найти на веб-сайте: http://www.satel.eu

**Декларацию соответствия можно скачать по адресу www.satel.eu/ce**

**Заводские пароли: Сервисный пароль: 12345 Пароль администратора объекта 1: 1111**

В руководстве используются следующие символы:

- примечание;
- важная информация.

### **Изменения, введенные в версии микропрограммы 1.12**

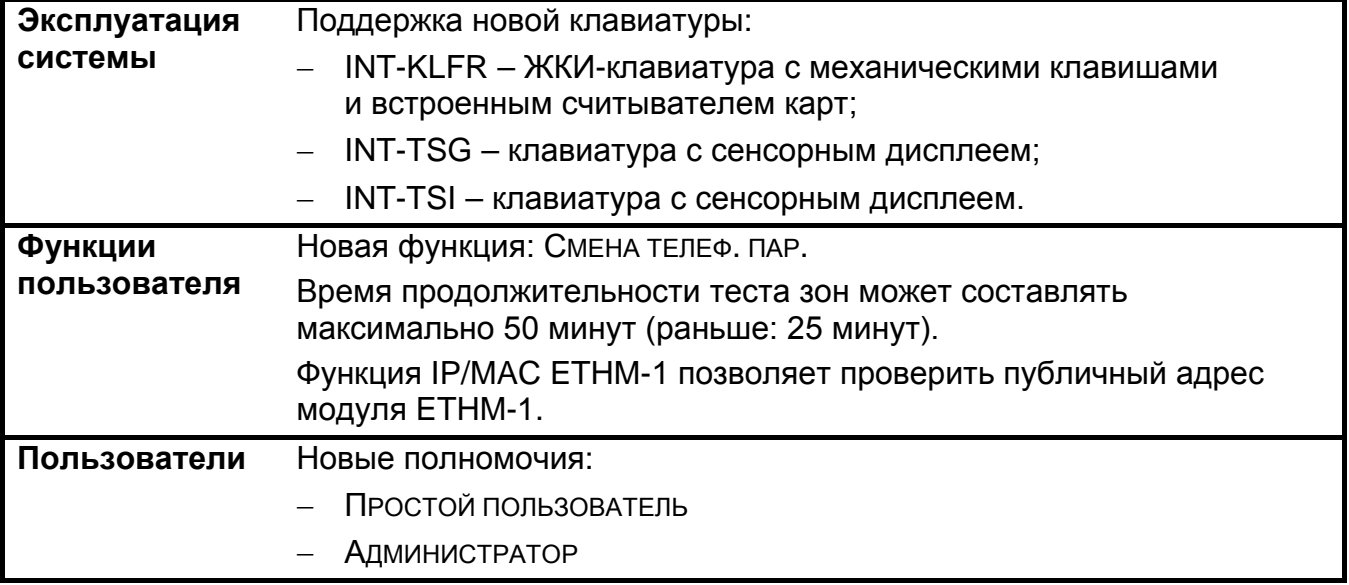

### СОДЕРЖАНИЕ

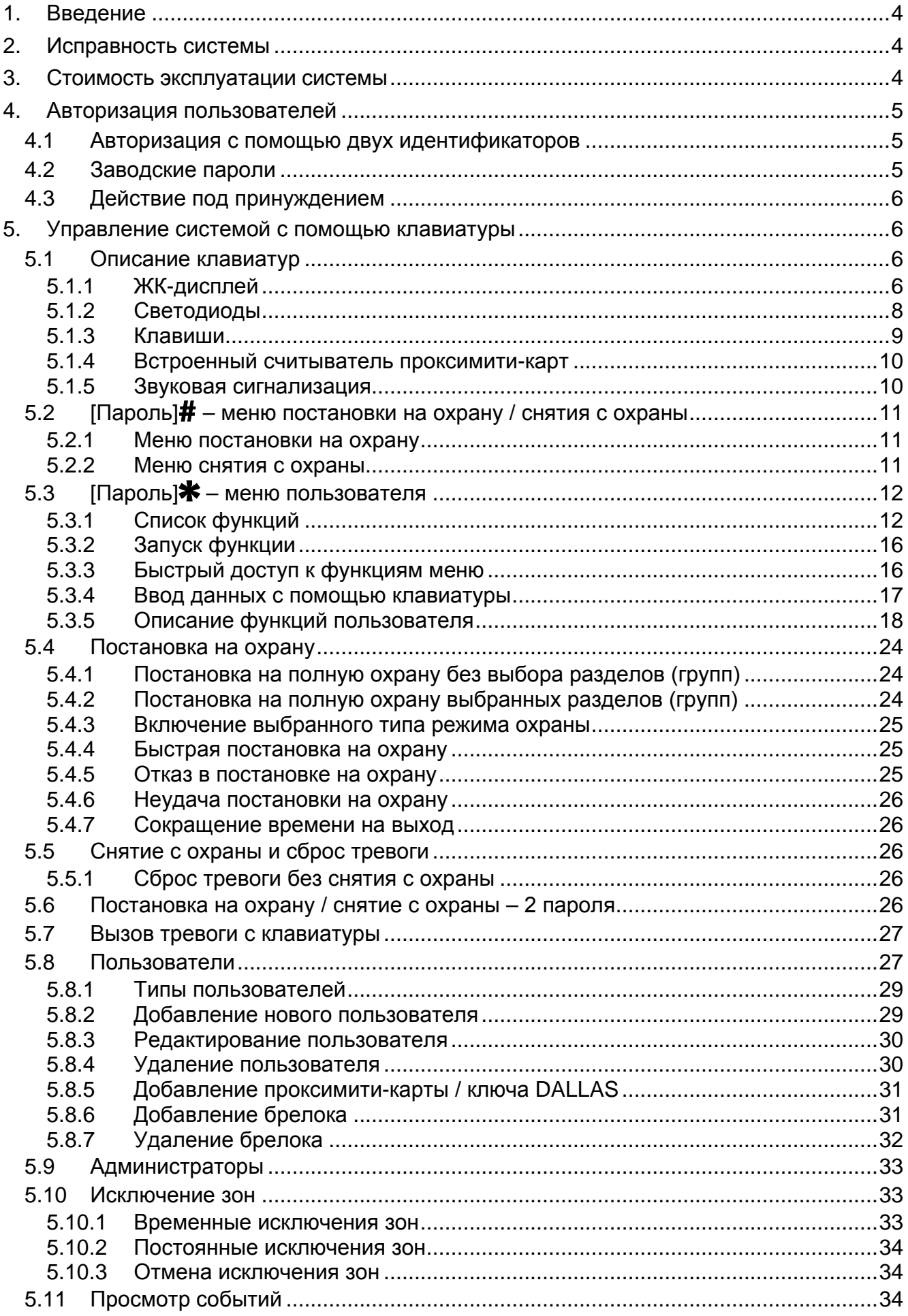

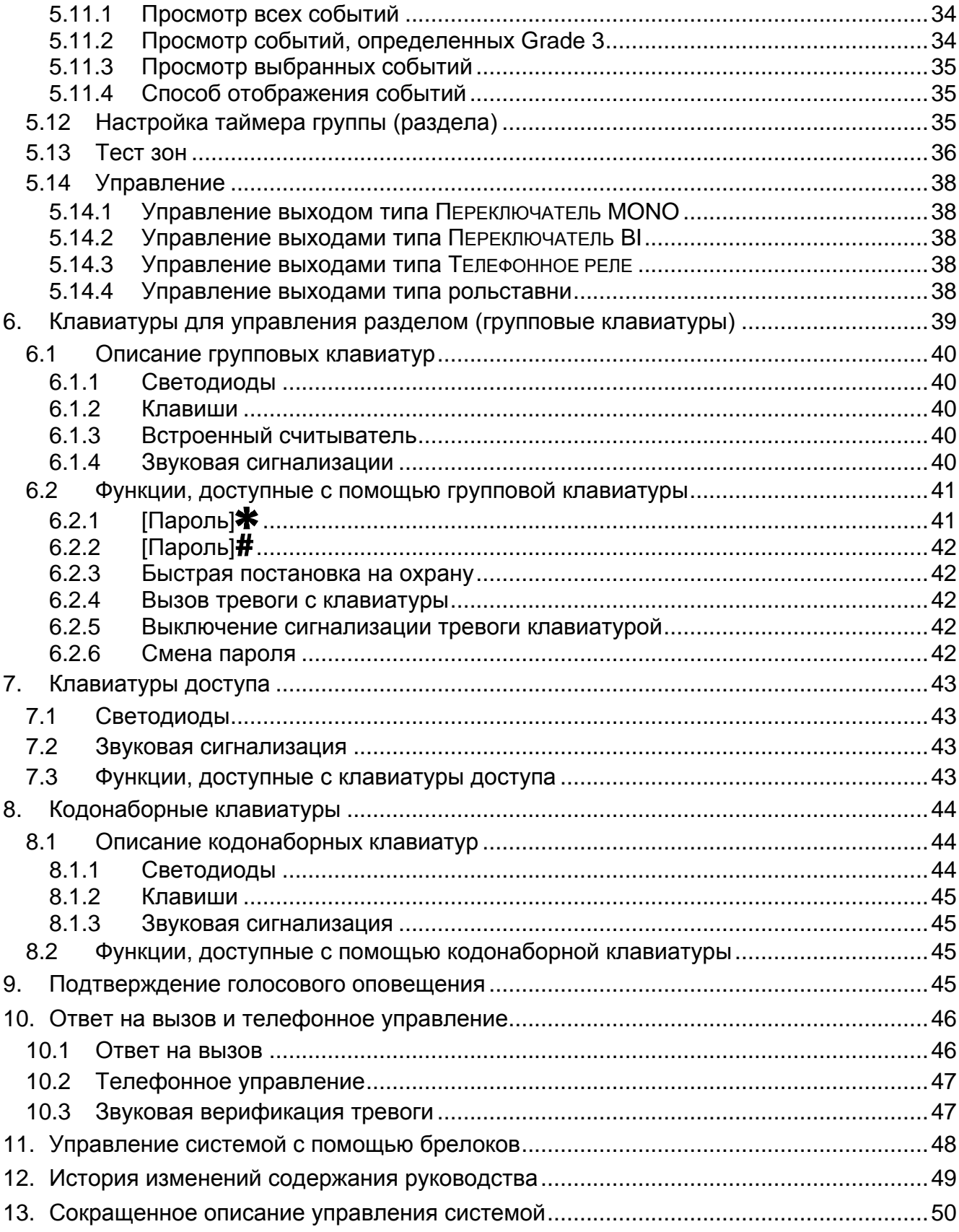

# <span id="page-5-0"></span>**1. Введение**

Настоящее руководство распространяется на приемно-контрольные приборы серии INTEGRA Plus:

- INTEGRA 64 Plus
- INTEGRA 128 Plus
- INTEGRA 256 Plus

Мы рады, что Вы решили выбрать наше изделие. Надеемся, что Вы будете довольны этим выбором. Вы можете быть при этом уверены, что мы всегда готовы оказать профессиональную помощь и предоставить консультации по всем вопросам, связанным с нашей продукцией.

Компания SATEL sp. z o.o. является производителем широкой гаммы устройств для систем охранной сигнализации. Дополнительную информацию можете найти на сайте **www.satel.eu** или у дилеров продукции.

# <span id="page-5-1"></span>**2. Исправность системы**

Исправность устройств, на базе которых построена вся система сигнализации, имеет основное значение для эффективности защиты объекта. Отдельные элементы системы сигнализации подвергаются воздействию различных внешних факторов, напр. вредным атмосферным воздействиям (внешние оповещатели), атмосферным разрядам (электрические системы, телефонные линии и подключенные к ним устройства) или механическим повреждениям. Только текущий контроль за работой системы сигнализации позволяет обеспечить высокий уровень защиты объекта.

Приемно-контрольный прибор (ПКП) оборудован рядом защитных решений и автоматических диагностических функций, проверяющих работу системы. Обнаружение неисправностей индицирует светодиод на клавиатуре. **Если светодиод горит необходимо незамедлительно проконсультироваться с установщиком**.

Необходимо периодически проверять работу системы сигнализации: правильность реакции ПКП на нарушение отдельных извещателей, их угол обзора, реакцию на открытие охраняемой двери и окон, а также работу оповещателей и функции телефонного уведомления.

Установщик тщательно определяет способ осуществления контроля и проверки системы. Рекомендуется, чтобы установщик по запросу пользователя, регулярно осуществлял уход за системой.

Пользователь должен заранее запланировать порядок действий в случае включения сигнализации тревоги. Важно, чтобы в таком случае, проверить причину тревожного состояния с помощью клавиатуры и совершить соответствующие действия, напр., эвакуацию.

# <span id="page-5-2"></span>**3. Стоимость эксплуатации системы**

ПКП может оповещать пользователей, а также ПЦН о состоянии охраняемого объекта. Осуществление этих функций в значительной мере основано на использовании телефонной линии или сети GSM, что влечет за собой определенные затраты. Как правило, величина издержек, которые несет владелец системы охранной сигнализации, зависит от объема информации, которую ПКП должен передать на ПЦН. Авария телефонных каналов, так как и неправильная настройка ПКП, могут вызывать значительный рост этих расходов. Это обычно связано с чрезмерным количеством устанавливаемых соединений.

Следует определить приоритеты и сообщить о них установщику, а именно следует решить, должна ли передаваться системой вся информация, несмотря на издержки, или важнее предотвращение чрезмерных расходов. Например, если не удалось передать код события на ПЦН, ПКП может каждые несколько минуть повторять попытку отправки кода или может прекратить попытку отправить код до момента появления очередного события.

# <span id="page-6-0"></span>**4. Авторизация пользователей**

Управление системой охранной сигнализации возможно после авторизации пользователя. Авторизация позволяет проверить полномочия пользователя к выполнению данной операции. Авторизация может осуществляться на основе:

- пароля,
- проксимити-карты (пассивного транспондера 125 кГЦ, который может иметь вид карты, брелока и т.д.),
- ключа DALLAS.
- брелока.

*Нельзя назначить один идентификатор (пароль, проксимити-карту, ключ DALLAS или брелок) двум пользователям.*

*По соображениям безопасности разные лица не должны пользоваться одним идентификатором.*

*Установщик может так настроить ПКП, чтобы нельзя было применять пароли, которые состоят менее чем из трех разных цифр (напр. 1111 или 1212) или состоят из очередных цифр (3456).*

*Установщик может разрешить применение некоторых функций без необходимости авторизации пользователя.*

*Трехкратное использование неизвестного пароля, проксимити-карты или ключа DALLAS может:*

- − *вызывать тревогу;*
- <span id="page-6-3"></span>− *заблокировать клавиатуру / считыватель на 90 секунд.*

### <span id="page-6-1"></span>**4.1 Авторизация с помощью двух идентификаторов**

Клавиатуры INT-KLCDR и INT-KLFR, а также клавиатура INT-SCR оборудованы считывателем проксимити-карт. Установщик может так настроить эти устройства, что пользователь с целью авторизации будет вынужден применить два идентификатора: пароль и карту. Осуществляемая после авторизации функция зависит от способа представления второго идентификатора:

- $-$  пароль будет ли он подтвержден клавишей  $\#$  или  $\divideontimes$ ;
- карта будет ли она поднесена или удержана у считывателя.

### <span id="page-6-2"></span>**4.2 Заводские пароли**

По умолчанию в ПКП запрограммированы следующие пароли:

#### **сервисный пароль: 12345**

**пароль администратора объекта 1: 1111**

Заводские пароли позволяют назначить индивидуальные пароли очередным лицам, которые должны управлять системой охранной сигнализации (см.: раздел ПОЛЬЗОВАТЕЛИ, с. [27\)](#page-28-1).

 $\boldsymbol{i}$ 

*Заводские пароли следует как можно скорее поменять с помощью функции СМЕНА ПАРОЛЯ, доступной в меню пользователя.*

*ПКП может извещать пользователя о необходимости смены пароля, если он известен другим пользователям.*

*Пароль администратора не должен применяться ежедневно, так как это повышает риск его раскрытия. Рекомендуется, чтобы администратор назначил себе пароль обыкновенного пользователя.*

#### <span id="page-7-0"></span>**4.3 Действие под принуждением**

В случае операций, осуществляемых под принуждением, следует вместо обычного пароля пользователя использовать пароль типа ПРИНУЖДЕНИЕ (см.: раздел ТИПЫ ПОЛЬЗОВАТЕЛЕЙ, с. [29\)](#page-30-0).

# <span id="page-7-1"></span>**5. Управление системой с помощью клавиатуры**

Компания SATEL выпускает следующие клавиатуры, совместимые с ПКП INTEGRA Plus:

<span id="page-7-4"></span>**INT-TSG** – Клавиатура с сенсорным дисплеем;

<span id="page-7-6"></span>**INT-TSI** – Клавиатура с сенсорным дисплеем;

**INT-KSG** – Сенсорная клавиатура (ЖК-дисплей, сенсорные клавиши);

**INT-KLCD** – ЖКИ-клавиатура (ЖК-дисплей, механические клавиши);

**INT-KLCDR** – ЖКИ-клавиатура (ЖК-дисплей, механические клавиши) со встроенным считывателем проксимити-карт;

**INT-KLCDK** – ЖКИ-клавиатура (ЖК-дисплей, механические клавиши);

**INT-KLCDL** – ЖКИ-клавиатура (ЖК-дисплей, механические клавиши);

**INT-KLCDS** – ЖКИ-клавиатура (ЖК-дисплей, механические клавиши);

<span id="page-7-5"></span>**INT-KLFR** – ЖКИ-клавиатура (ЖК-дисплей, механические клавиши) со встроенным считывателем проксимити-карт.

Клавиатуры выпускаются в нескольких вариантах. Они могут иметь разный цвет дисплея и подсветки клавиш или цвет корпуса. Последние дополнительные буквы в названии клавиатуры обозначают цветовую версию (напр., INT-KLCD-GR – зеленый дисплей и подсветка клавиш; INT-KLCD-BL – синий дисплей и подсветка клавиш).

#### <span id="page-7-2"></span>**5.1 Описание клавиатур**

*Клавиатуры INT-TSG, INT-TSI и INT-KSG описаны в отдельном руководстве, входящим в комплект поставки изделия.*

#### <span id="page-7-3"></span>**5.1.1 ЖК-дисплей**

Дисплей позволяет передавать пользователю информацию о состоянии системы. На нем отображаются названия функций, доступ к которым предоставлен пользователю. Существует возможность включить подсветку дисплея.

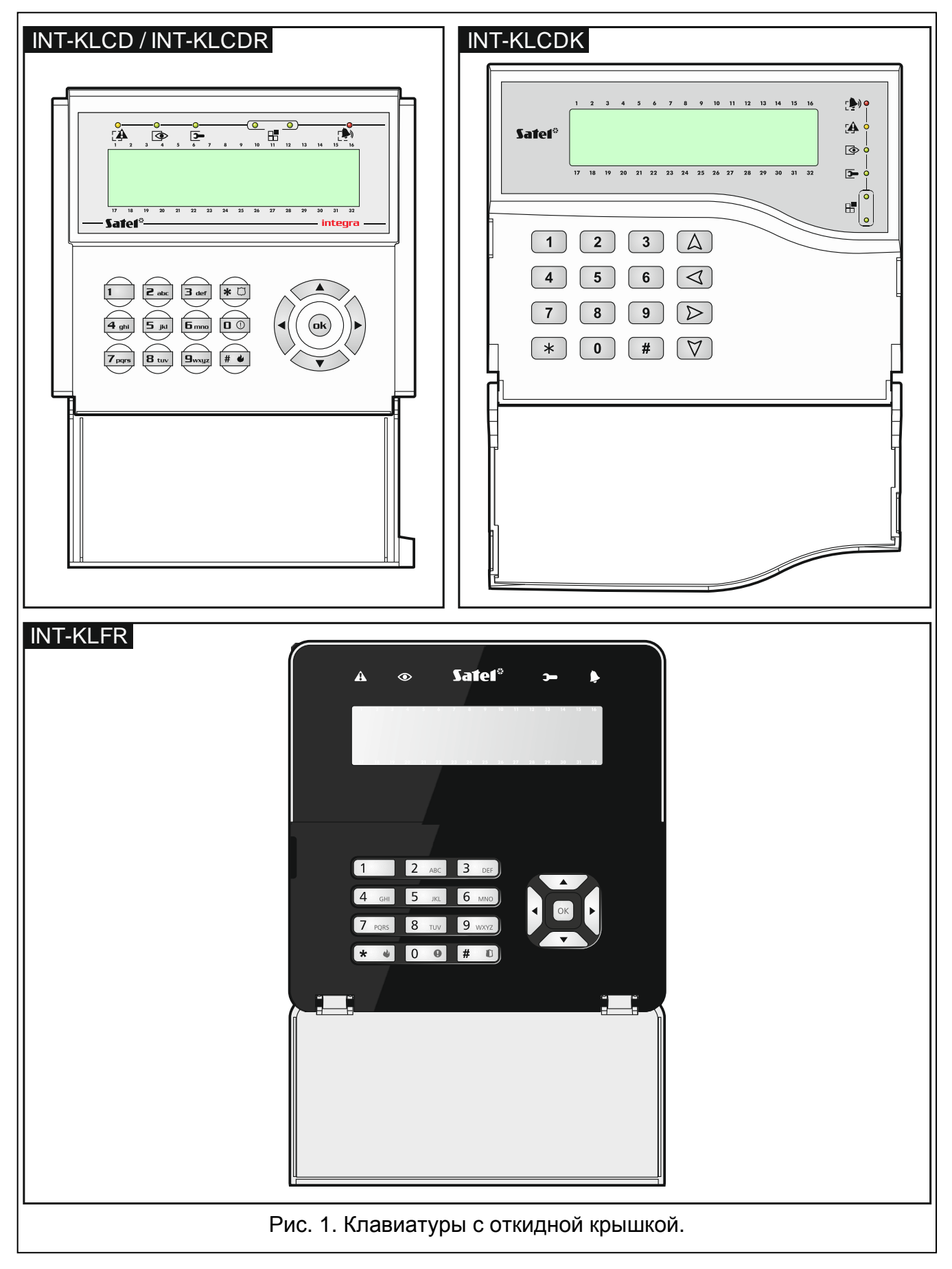

В **режиме готовности** дисплей отображает:

– в верхней строке дату и время в формате, определенном установщиком,

– в нижней строке название клавиатуры или состояние выбранных разделов (согласно настройке, заданной установщиком).

Установщик может таким образом настроить клавиатуру, чтобы нажатие клавиши 9 в течение 3 секунд переключило дисплей в **режим отображения состояния групп**  (разделов). С помощью символов на дисплее индицируется состояние разделов, управляемых с помощью клавиатуры (включая те разделы, в которых клавиатура сигнализирует тревогу). Переключение в режим готовности произойдет после повторного нажатия клавиши 9 в течение 3 секунд.

В случае возникновения определенных событий в системе, на дисплее может отображаться дополнительная информация (напр., в случае постановки или снятия с охраны, отсчета задержки автоматической постановки на охрану, отсчета времени на вход или выход, тревоги и т.д.).

После ввода пароля пользователем на дисплее будет отображено меню с функциями, которыми пользователь может пользоваться. Функции отображаются в двух строках. Выбранную в данный момент функцию индицирует стрелка с левой стороны. Способ отображения информации в определенной функции зависит от ее специфики.

Способ подсветки дисплея задается установщиком.

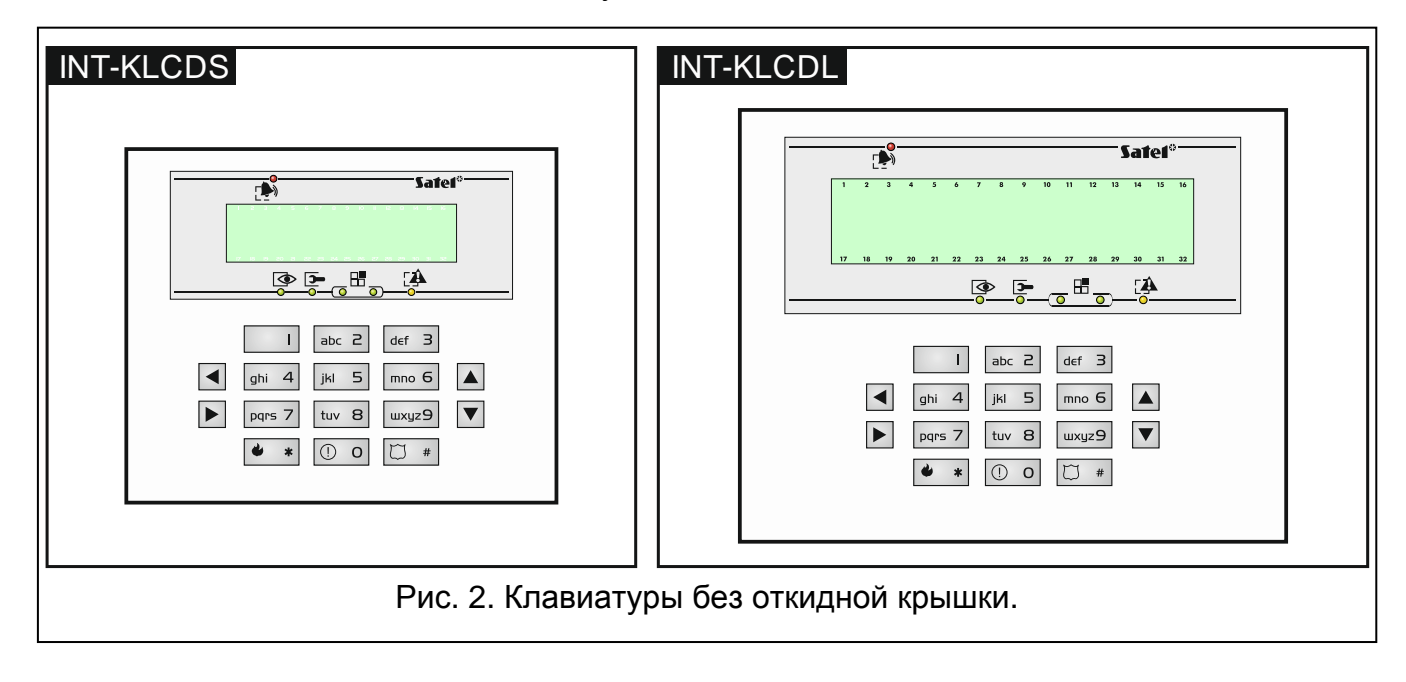

#### <span id="page-9-0"></span>**5.1.2 Светодиоды**

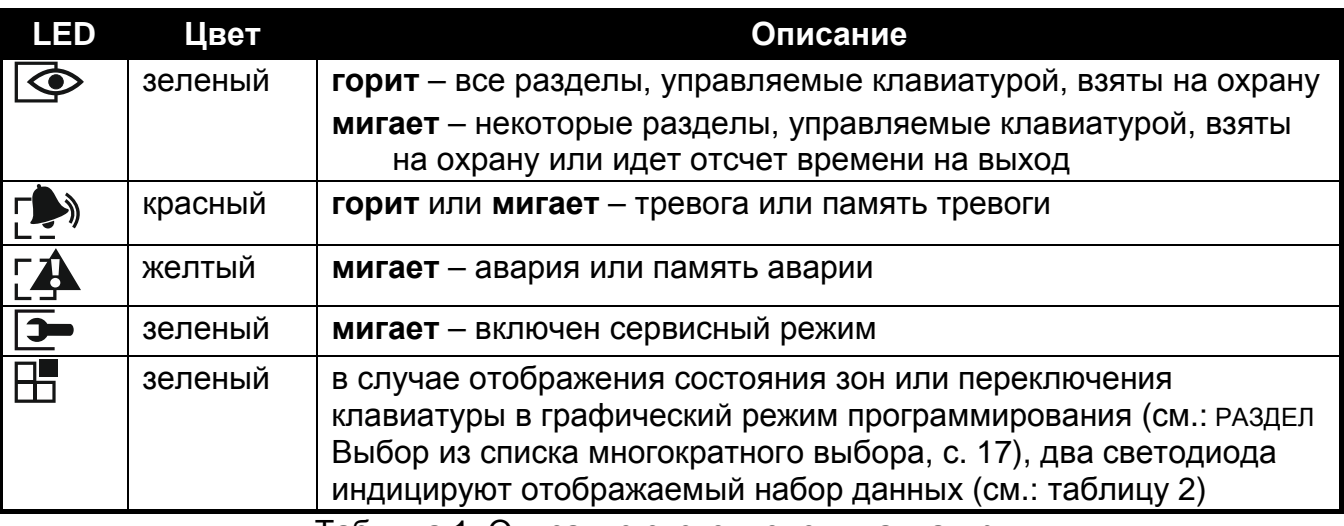

Таблица 1. Описание светодиодов клавиатуры.

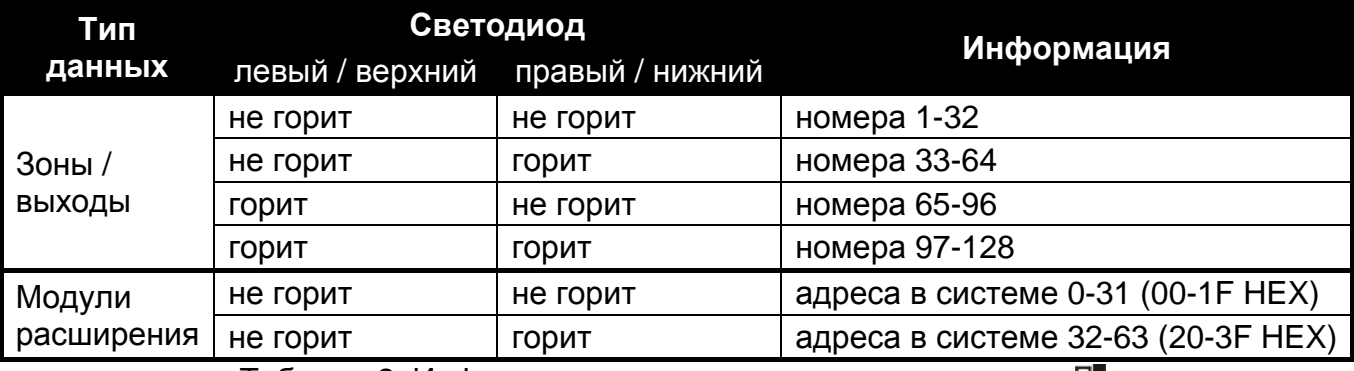

<span id="page-10-1"></span>Таблица 2. Информация, индицируемая светодиодами <del>LI</del>.

 $\boldsymbol{i}$ 

 $\ast$ 

*Индикация режима охраны может быть выключена по истечении времени, определенного установщиком.*

*Если установщик включил опцию GRADE 3:*

- − *светодиод индицирует тревоги только после ввода пароля и нажатия клавиши ;*
- − *вспышки светодиода индицируют аварию в системе, исключенные зоны или тревогу, которая появилась в системе.*

#### <span id="page-10-0"></span>**5.1.3 Клавиши**

Клавиши с цифрами и буквами позволяют вводить пароль и данные при применении функций, доступных в меню. Дополнительно нажатие выбранных клавиш с цифрами в течение 3 секунд вызовет (при соответствующей настройке прибора установщиком):

- **1** просмотр состояния зон;
- **4** просмотр состояния групп (разделов);
- **5** просмотр памяти тревог;
- **6** просмотр памяти аварий;
- **7** просмотр текущих аварий;
- **8** включение/выключение функции ГОНГ в клавиатуре;
- **9** переключение дисплея из режима готовности (ожидания нажатия клавиш) в режим отображения состояния всех групп и наоборот.

Остальные клавиши позволяют:

- войти в меню пользователя (после ввода пароля);
	- отказаться от выполнения операции.
- **#** или  $\mathbf{D}\mathbf{k}$  постановка или снятие с охраны и сброс тревоги (после ввода пароля);
	- запуск выбранной функции;
	- подтверждение введенных изменений.
- | ▲ ▼ ▶ навигация (прокрутка отображаемых сообщений, функций и опций, смена положения указателя);
	- запуск выбранных установщиком функций (после ввода пароля).
- вызов пожарной тревоги.
- вызов тревоги ПОМОЩЬ (дополнительной).
	- вызов тревоги нападения.

#### <span id="page-11-0"></span>**5.1.4 Встроенный считыватель проксимити-карт**

Клавиатуры INT-KLCDR и INT-KLFR позволяют использовать проксимити-карты (брелоки и другие пассивные транспондеры 125 кГц). Установщик определяет функции, осуществляемые после поднесения или удержания карты.

#### <span id="page-11-1"></span>**5.1.5 Звуковая сигнализация**

#### **Звуки, формируемые во время эксплуатации**

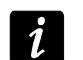

<span id="page-11-2"></span>*Установщик может отключить звуковую сигнализацию.*

**1 короткий звуковой сигнал** – нажатие любой клавиши с цифрой.

**2 коротких звуковых сигнала** – подтверждение выполнения запроса, сигнализация входа в меню пользователя, в подменю или в функцию.

#### **3 коротких звуковых сигнала** – сигнализация:

- начала процедуры постановки на охрану (если для раздела не запрограммировано время на выход, оно однозначно с постановкой на охрану);
- снятия с охраны и/или сброса тревоги;
- выключения выхода;
- выключения сигнала «гонг» в клавиатуре с помощью клавиши 8;
- переключения дисплея ЖКИ-клавиатуры из режима готовности в режим отображения состояния групп и наоборот с помощью клавиши 9;
- выхода из функции и возврата к меню после подтверждения, введенных данных.

#### **4 коротких и 1 длинный звуковой сигнал** – сигнализация:

- включения выхода;
- включения сигнала «гонг» в клавиатуре с помощью клавиши 8;
- завершения функции и выхода из меню пользователя после подтверждения введенных данных.

#### **1 длинный звуковой сигнал** – сигнализация:

- нарушенных / исключенных зон во время постановки на охрану;
- повреждения вибрационного извещателя (зона с типом реакции 10. 24Ч ВИБРАЦИОННАЯ не была нарушена во время теста вибрационных извещателей, запускаемого в начале процедуры постановки на охрану).
- **2 длинных звуковых сигнала**  неизвестный пароль/карта, функция недоступна или выход из функции без подтверждения введенных данных (напр., после нажатия клавиши $\clubsuit$ ).

#### **3 длинных звуковых сигнала** – функция недоступна.

#### **События, сигнализируемые звуком**

*Сигнализируются только те события, которые были выбраны установщиком.*

*Сигнализация тревог продолжается в течение времени, запрограммированного установщиком.*

**5 коротких звуковых сигналов** – нарушение зон (сигнал ГОНГ).

**Длинный звуковой сигнал каждые 3 секунды, завершенный последовательностью коротких звуковых сигналов общей продолжительностью в 10 секунд и 1 длинным звуковым сигналом** – отсчет

времени на выход (если время короче 10 секунд, то будет сформирована только завершающая последовательность коротких звуковых сигналов).

**Последовательность 7 звуковых сигналов, уменьшающейся продолжительности, повторяемых каждые несколько секунд** – отсчет времени задержки автопостановки на охрану.

**2 коротких звуковых сигнала каждую секунду** – отсчет времени на вход.

**2 коротких звуковых сигнала каждые 3 секунды** – сигнализация новой аварии.

**Непрерывный звук** – тревога.

**Длинный звук каждую секунду** – пожарная тревога.

#### <span id="page-12-3"></span><span id="page-12-0"></span>**5.2 [Пароль] – меню постановки на охрану / снятия с охраны**

<span id="page-12-4"></span>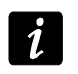

*Информация из этого раздела не относится к пользователю с полномочием ПРОСТОЙ ПОЛЬЗОВАТЕЛЬ (см.: с. [28\)](#page-29-0).*

После ввода пароля и нажатия клавиши #:

- на дисплее может отображаться сообщение о необходимости смены пароля или сервисная записка;
- произойдет сброс тревоги если пользователю, назначено полномочие на сброс тревоги и в системе сигнализируется тревога;
- один раздел будет снят с охраны если пользователю назначено полномочие на снятие с охраны, доступ только к одному разделу, управляемому с помощью клавиатуры и этот раздел взят на охрану или доступ ко многим разделам, но только один раздел взят на охрану;
- будет поставлен на охрану один раздел если пользователю назначено полномочие на включение режима охраны, у него доступ только к одному разделу, управляемому с помощью клавиатуры, и этот раздел снят с охраны;
- на дисплее появится меню постановки на охрану или снятия с охраны.

#### <span id="page-12-1"></span>**5.2.1 Меню постановки на охрану**

Меню постановки на охрану будет отображено, если:

- пользователю назначено полномочие на постановку на охрану;
- у пользователя доступ к нескольким разделам, управляемым с помощью клавиатуры;
- все разделы, к которым пользователю предоставлен доступ, сняты с охраны;
- нет тревоги.

В меню доступны 2 функции:

Вкл. охр. – все *постановка на охрану всех разделов*

Вкл. охр. – выбр. *постановка на охрану выбранных разделов*

#### <span id="page-12-2"></span>**5.2.2 Меню снятия с охраны**

Меню снятия с охраны будет отображено, если:

- пользователю назначено полномочие на снятие с охраны;
- пользователю предоставлен доступ к нескольким разделам, управляемым с помощью клавиатуры;
- по крайней мере, два раздела, к которым пользователю предоставлен доступ, взяты на охрану.

В меню доступны 2 функции:

Выкл. охр. – выбр. *снятие с охраны в выбранных разделах*

#### <span id="page-13-2"></span><span id="page-13-0"></span>**5.3 [Пароль] – меню пользователя**

После ввода пароля и нажатия клавиши \* будет отображено меню пользователя. Список доступных функций зависит от полномочий, назначенных пользователю, состояния и настройки системы. Для выхода из меню пользователя следует нажать клавишу \*. Клавиатура автоматически выйдет из меню, если с момента нажатия последней клавиши прошло время 2 минут.

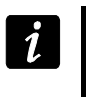

*После ввода пароля и нажатия клавиши на дисплее появится сообщение о необходимости смены пароля или сервисная записка.*

#### <span id="page-13-1"></span>**5.3.1 Список функций**

*Функции, доступные после ввода сервисного пароля, напечатаны белым шрифтом на черном фоне. Рамкой выделены функции, доступные только для администраторов.*

Просм.сбр.трев. *просмотр сброшенных тревог из зон выбранного раздела*

Восстан.системы *восстановление системы после верифицированной тревоги* Снятие с охраны *снятие с охраны выбранных разделов* Сброс тревоги *сброс тревоги* Сбр.тр.на др.об. *сброс тревоги на других объектах* Выкл.тел.уведом. *сброс телефонного уведомления* Пост.на охрану *постановка на охрану выбранных разделов* Вкл.охр.-2 пар. *начало постановки на охрану с помощью двух паролей* Выкл.охр.-2 пар. *начало снятия с охраны с помощью двух паролей* Смена отсрочки *отсрочка автоматической постановки на охрану* Отсроч.вкл.охр. *установка времени отсрочки автопостановки на охрану* Тип реж.охраны *выбор типа режима охраны* Отмена 1 пароля *отмена первого пароля для постановки/снятия* Смена пароля *изменение собственного пароля* Смена телеф.пар *изменение собственного телефонного пароля*

#### **Смена префиксов**

Стандар.префикс *установка префикса, применяемого в нормальных условиях* Принуд.префикс *установка префикса, применяемого в случае угрозы* Вр. напоминания. *установка напоминания о необходимости смены префикса* **Пользователи Новый пользов.** *добавление нового пользователя* Пароль *установка пароля* Телеф.пароль *установка телефонного пароля* Группа *назначение пользователю разделов (групп)* Тип *выбор типа пароля* Распис.польз. *выбор временного расписания* Время действия *установка времени действия пароля* Время блокир. *установка времени блокировки*

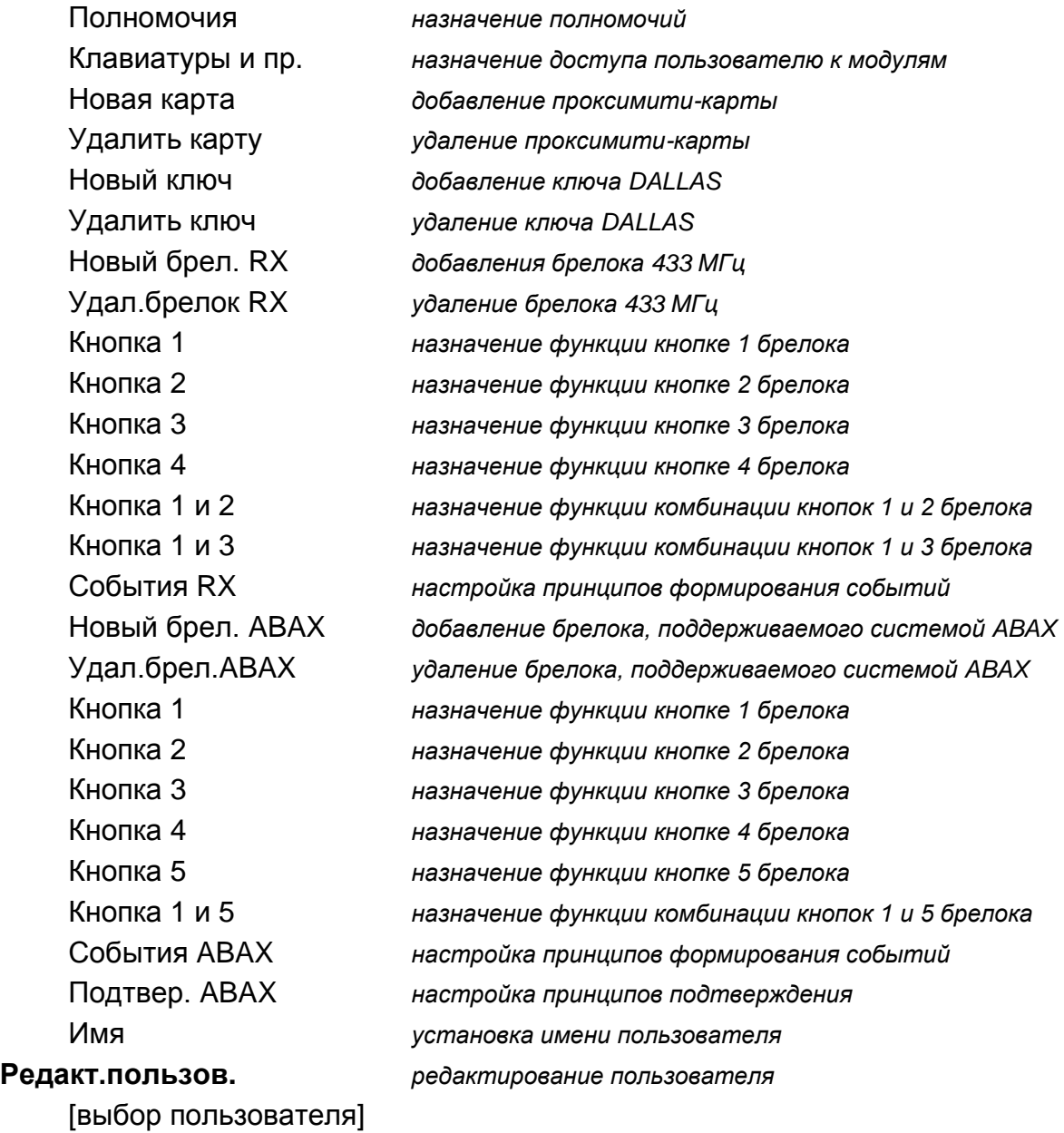

[список параметров идентичен списку параметров, доступных для нового пользователя]

#### **Удаление пользов.** *удаление пользователя*

#### **Администраторы**

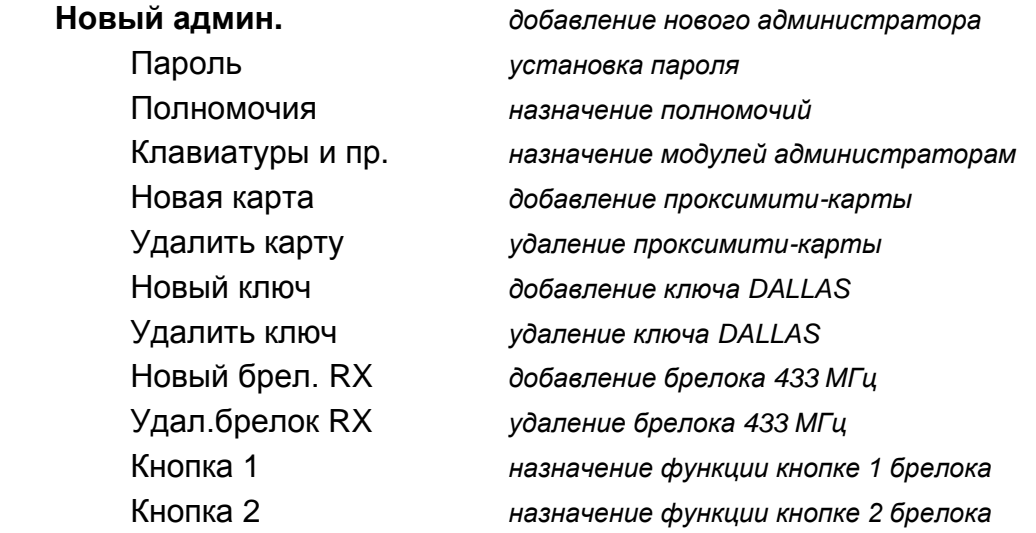

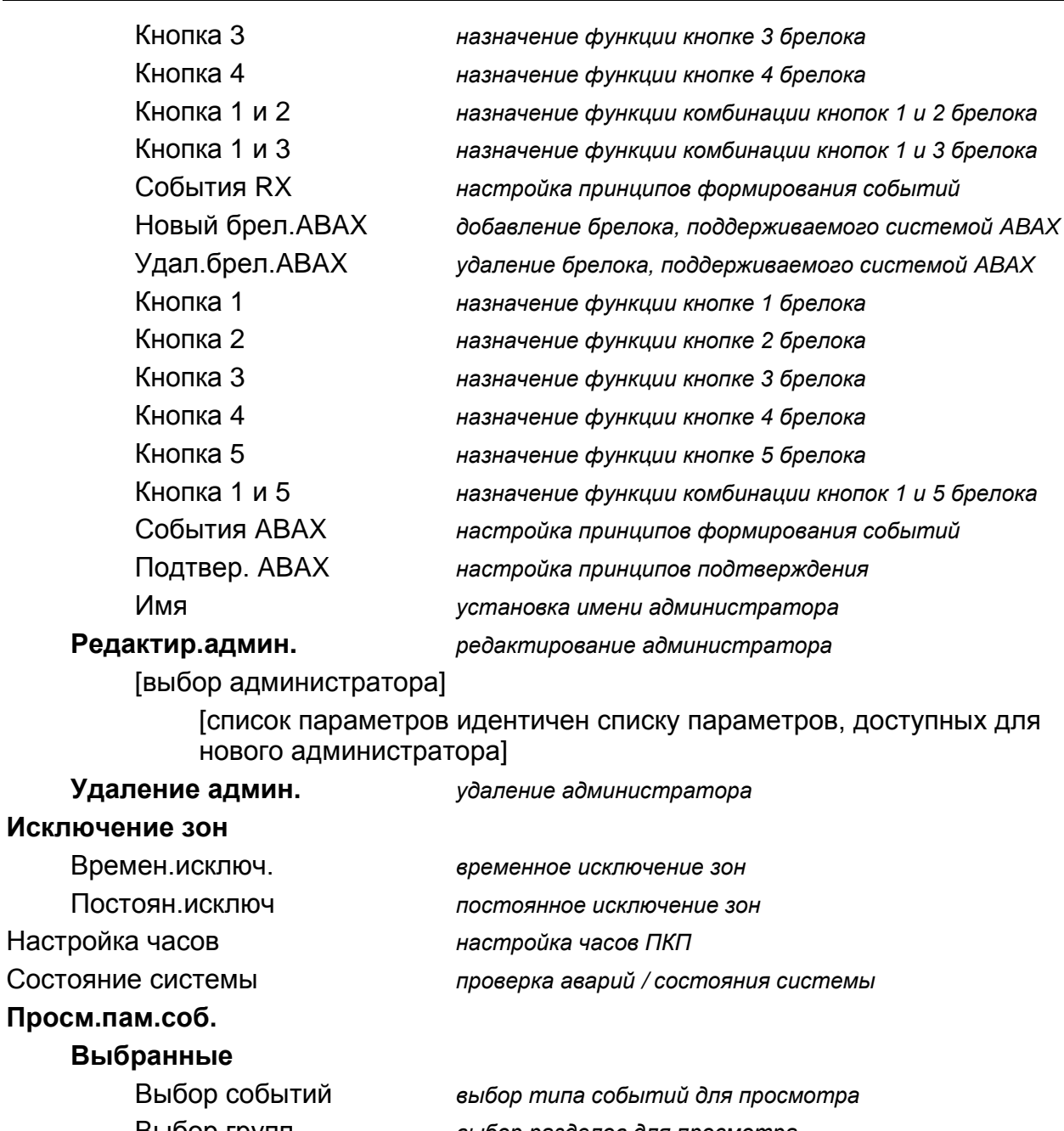

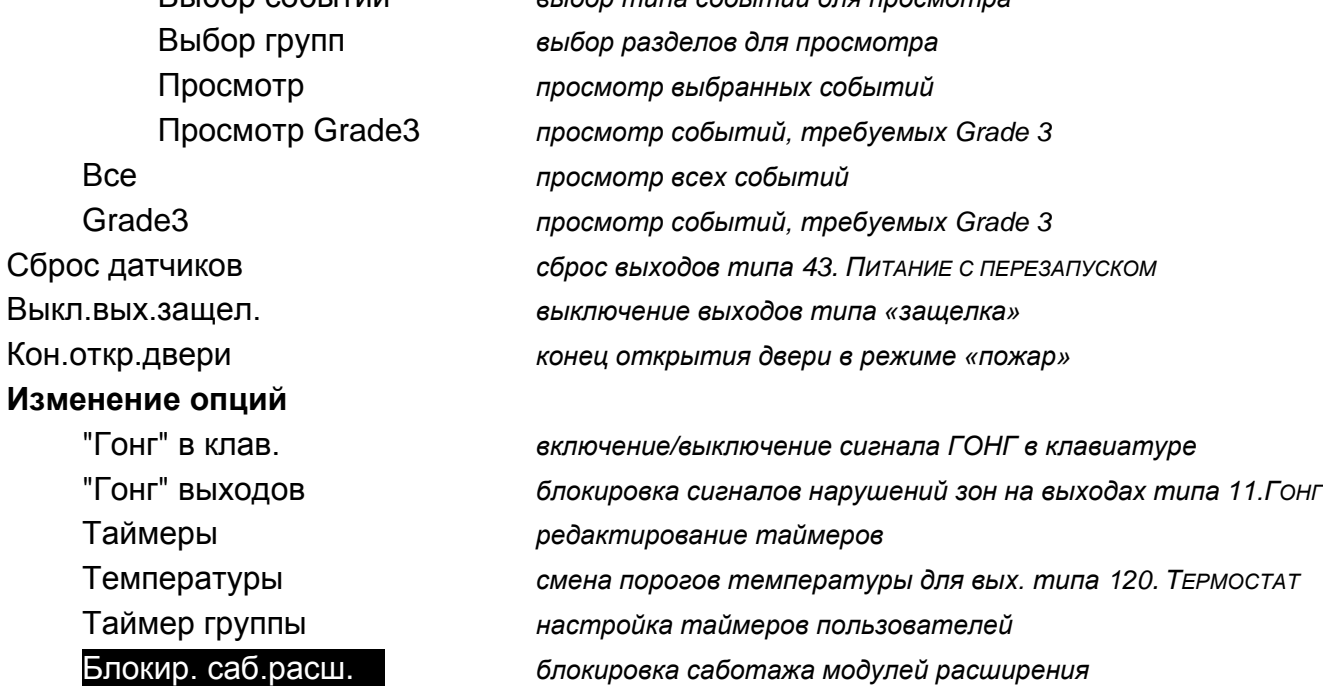

.

 $\overline{ }$ 

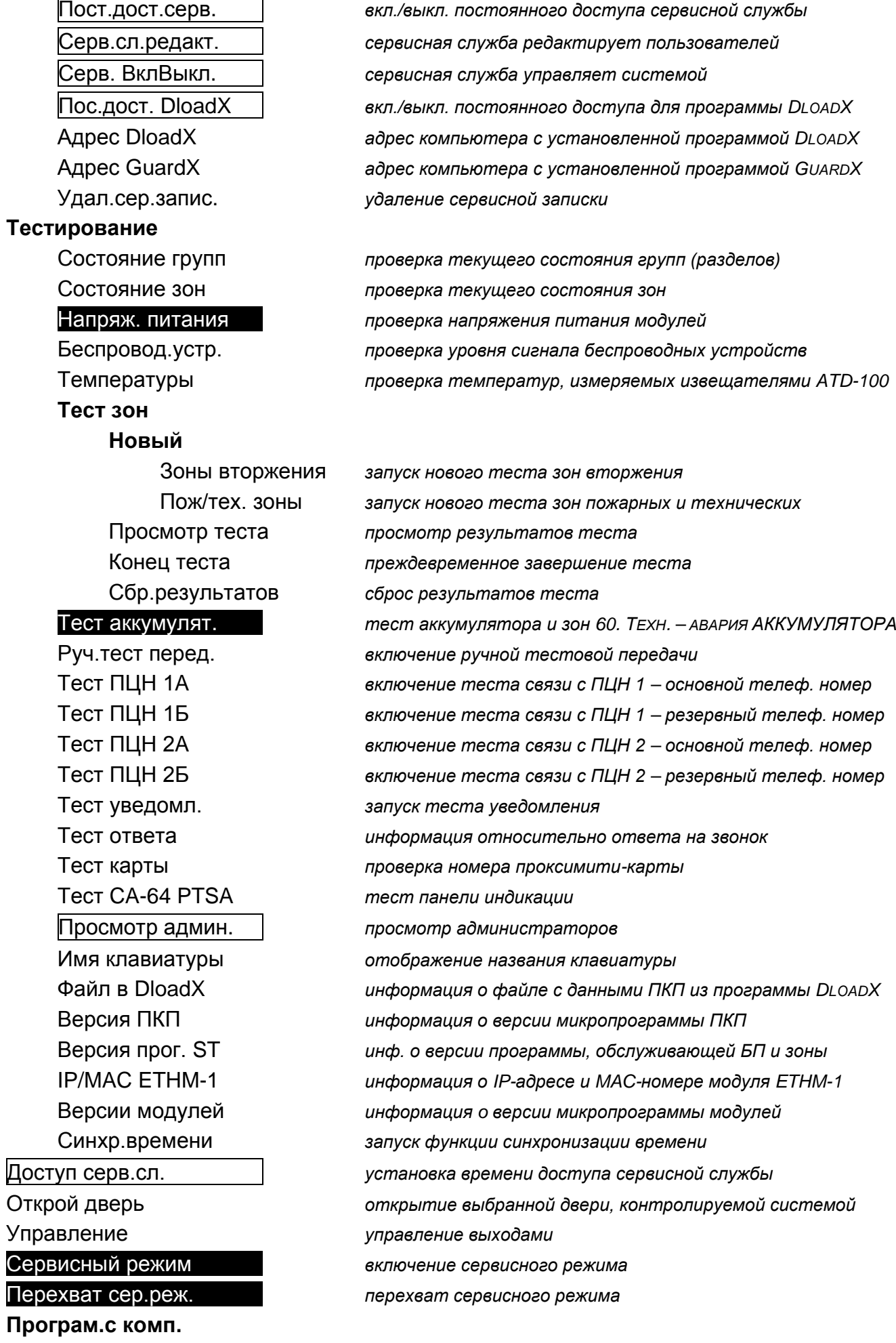

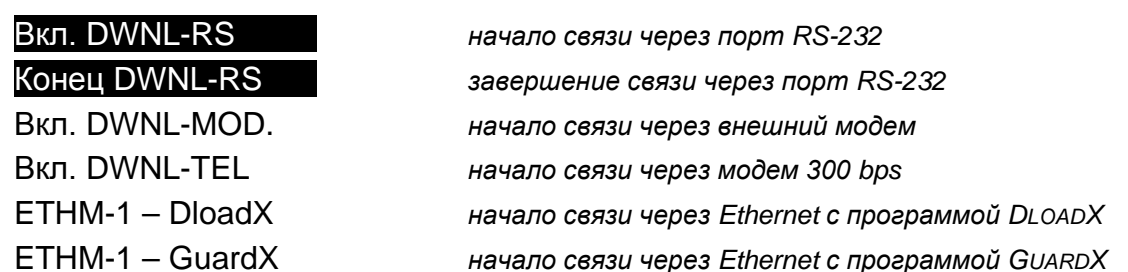

#### <span id="page-17-0"></span>**5.3.2 Запуск функции**

- 1. С помощью клавиш  $\blacktriangledown u \blacktriangle$  следует найти нужное подменю или функцию. Выбранное в данный момент подменю или функцию индицирует стрелка (+) с левой стороны дисплея.
- 2. Нажмите клавишу  $\blacktriangleright$  или  $\#$ , чтобы войти в подменю (клавиша  $\blacktriangleleft$  позволяет выйти из подменю) или запустить функцию.

#### <span id="page-17-1"></span>**5.3.3 Быстрый доступ к функциям меню**

К некоторым элементам меню (к подменю, к функциям) можно получить быстрый доступ благодаря нажатию определенных клавиш. После нажатие клавиши с цифрой (или последовательности клавиш) пользователь войдет в подменю или запустит функцию. Список подменю и функций для быстрого вызова представлен ниже. Клавиши с цифрами, которые необходимо нажать указаны в квадратных скобках.

- [1] Смена пароля
- [2] Пользователи
	- [21] Новый пользователь
	- [22] Редактирование пользователя
	- [23] Удаление пользователя
- *Если сервисная служба не уполномочена на редактирование пользователей, клавиши быстрого доступа, начинающиеся с цифры 2, позволяют ей запускать функции из подменю АДМИНИСТРАТОРЫ.*
- [4] Исключение зон
	- [41] Временное исключение
	- [42] Постоянное исключение
- [5] Просмотр событий
	- [51] Просмотр выбранных событий
	- [52] Просмотр всех событий
- [6] Настройка часов
- [7] Состояние системы
- [8] Управление
- [9] Сервисный режим
- [0] Программирование с компьютера
	- [01] Вкл. DWNL-RS
	- [02] Конец DWNL-RS
	- [03] Вкл. DWNL-MOD.
	- [04] Вкл. DWNL-TEL
	- [07] ETHM-1 DloadX
	- [08] ETHM-1 GuardX

#### <span id="page-18-0"></span>**5.3.4 Ввод данных с помощью клавиатуры**

Данные сохраняются в ПКП после нажатия клавиши **#** (некоторые клавиатуры оборудованы дополнительно клавишей <sup>ОК</sup> с такой же функцией). Клавиша \* позволяет выйти из функции без сохранения изменений.

Общие принципы ввода данных описаны ниже, однако в случае некоторых функций они могут быть другими.

#### **Выбор из списка однократного выбора**

В верхней строке дисплея находится описание функции, а в нижней позиция, выбранная в данный момент. Список можно прокручивать с помощью клавиши (вниз) и  $\blacktriangle$  (вверх). Клавиши  $\blacktriangleright$  и  $\blacktriangleleft$  не используются.

#### <span id="page-18-1"></span>**Выбор из списка многократного выбора**

В случае функций многократного выбора с правой стороны дисплея отображается дополнительный символ:

 $\blacksquare$  – позиция выбрана / опция включена;

– позиция не выбрана / опция выключена.

Нажатие любой клавиши с цифрой переключает отображаемый символ. Список можно прокручивать с помощью клавиши ▼ (вниз) или ▲ (вверх).

В случае некоторых функций нажатие клавиши • или < переключает клавиатуру в графический режим программирования. С помощью символов  $\blacksquare$  и · индицируется на дисплее состояние до 32 доступных в пределах функции позиций (это могут быть напр. зоны, разделы и т.п.). В случае исключения зон дополнительно используется символ  $\blacksquare$ . Клавиша  $\blacktriangleright$  позволяет перенести указатель вправо, а клавиша  $\blacktriangleleft$  – влево. Если список позиций больше 32 позиций, то нажатие клавиши , когда указатель находится на последней позиции, позволит отобразить очередной список, а нажатие клавиши , когда указатель находится на первой позиции - вернет к предыдущему списку (см. описание светодиода  $\mathbb{H}$ , с. [8\)](#page-9-0). В графическом режиме трехкратное нажатие в течение 3 секунд клавиши 0, 1 или 2 вызовет:

**000** - отображение на всех доступных позициях символа ;

- **111** отображение на всех доступных позициях символа  $\blacksquare$
- **222** переключение отображаемого символа: на всех позициях, на которых отображался символ  $\cdot$ , появится –  $\blacksquare$ , а вместо  $\blacksquare$  – символ  $\cdot$ .

После нажатия клавиши ▼ или ▲ клавиатура переключается в текстовый режим.

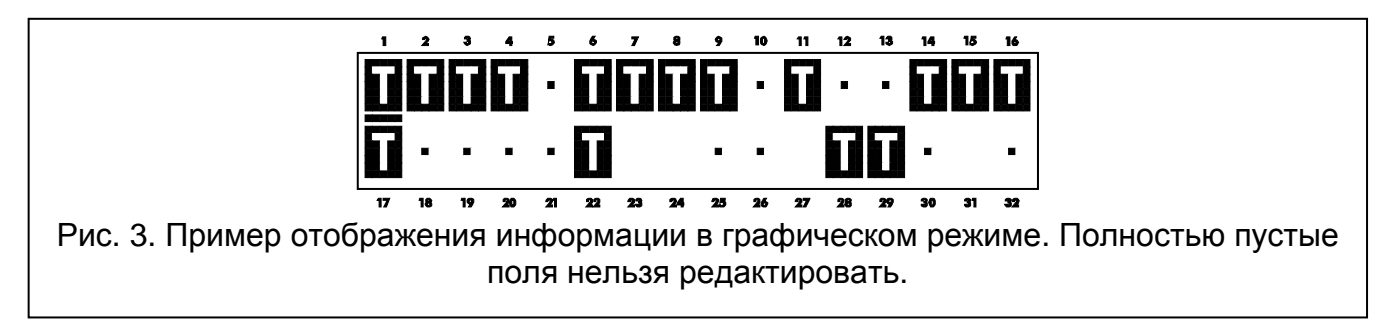

#### **Ввод десятичных и шестнадцатеричных чисел**

Цифры необходимо вводить, нажимая соответствующие клавиши. Знаки от A до F доступны для клавиш [2] и [3]. Эти клавиши следует нажимать, пока не появится требуемый знак.

#### **Ввод названий**

Отдельные клавиши следует нажимать столько раз, сколько нужно, т.е., пока не появится требуемый знак. Знаки, доступные в клавиатуре, представлены в таблице [3.](#page-19-1) В результате долгого удержания клавиши на дисплее появится цифра, назначенная клавише.

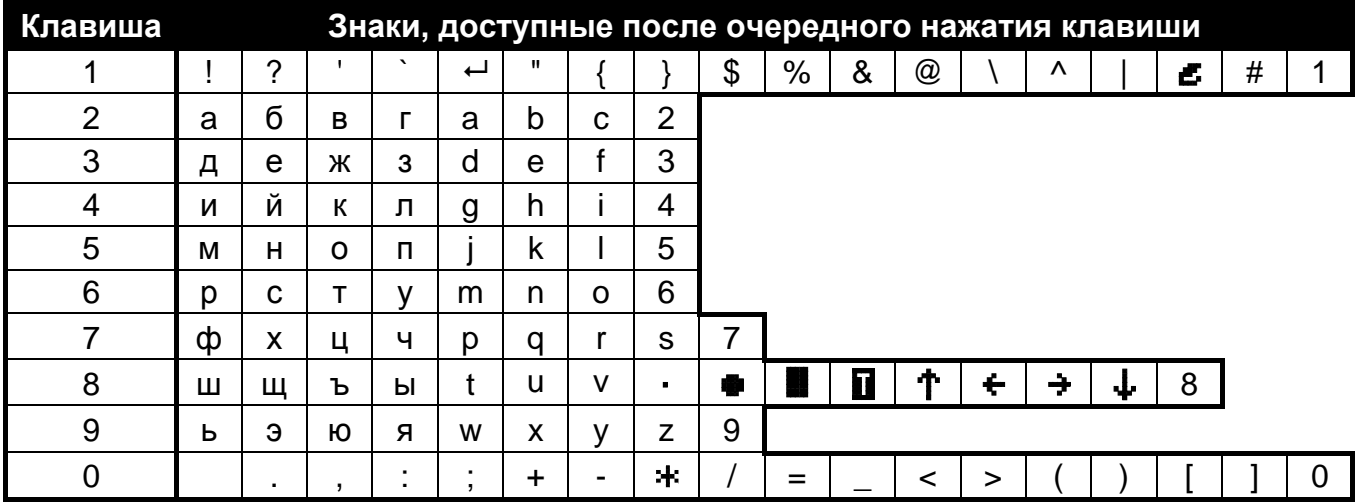

<span id="page-19-1"></span>Таблица 3. Знаки, доступные для ввода названий. Большие буквы можно получить при нажатии тех же самых клавиш (смена регистра букв: клавиша  $\nabla$ ).

В верхней строке дисплея, с левой стороны, отображается информация о регистре букв: [Abc], [ABC] или [abc] (она появится после нажатия любой клавиши и будет отображаться несколько секунд после последнего нажатия клавиши).

Клавиша  $\blacktriangleright$  позволяет переместить указатель вправо, а клавиша  $\blacktriangleleft$  – влево. Клавиша удаляет знак с левой стороны указателя.

#### <span id="page-19-0"></span>**5.3.5 Описание функций пользователя**

- **Просмотр сброшенных тревог** функция доступна при условии, что после сброса тревоги пользователь не выполнил просмотра нарушенных зон. Она позволяет определить зоны, вызвавшие тревогу. По завершении просмотра функция будет недоступной.
- <span id="page-19-2"></span>**Восстановление системы** – доступ к функции имеет установщик (сервисная служба), если в ПКП включена опция НЕ ВКЛЮЧАТЬ ОХРАНУ ПОСЛЕ ВЕРИФИЦИРОВАННОЙ ТРЕВОГИ и имела место верифицированная тревога. После верифицированной тревоги необходимо восстановить систему с помощью данной функции, чтобы обеспечить возможность повторного включения охраны.
- **Снятие с охраны** функция позволяет выключить режим охраны в разделах, к которым пользователь может получить доступ с помощью данной клавиатуры.

**Сброс тревоги** – запуск функции выключает тревогу в системе.

- **Сброс тревог на других объектах** функция позволяет выключить тревогу на других объектах, к которым в нормальных условиях пользователь не имеет доступа.
- **Выключение телефонного уведомления** вызов функции прекращает оповещение по телефону.

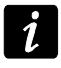

*Выключение оповещения может произойти автоматически при сбросе тревог. Способ выключения оповещения определяет установщик.*

**Постановка на охрану** – функция позволяет включить режим охраны в разделах, доступ к которым может получить пользователь с помощью клавиатуры.

- **Включить охрану – 2 пароля**  функция позволяет начать постановку на охрану разделов, требующих ввода 2 паролей.
- **Выключить охрану – 2 пароля** функция позволяет начать снятие с охраны разделов, требующих ввода 2 паролей.
- **Отсрочка включения охраны** функция доступна в течение отсчета времени задержки автопостановки на охрану. Она отсрочивает (задерживает) на определенное время автопостановку на охрану раздела, в котором идет отсчет автопостановки на охрану. Ввод одних нулей блокирует автопостановку (до момента очередного срока автопостановки).
- **Установка отсрочки** функция доступна, если, по крайней мере, для одного из разделов запрограммирована задержка автопостановки и в данный момент в этом разделе не идет отсчет задержки автопостановки. Она позволяет отсрочить на запрограммированное время автопостановку раздела на охрану.
- <span id="page-20-0"></span>**Тип режима охраны** – Функция позволяет выбрать тип режима охраны (в квадратных скобках указана клавиша быстрого доступа к функции):
	- [0] **полная охрана** (применяется, если все покинули охраняемую зону);
	- [1] **полная охрана + исключения зон** (позволяет остаться в пределах охраняемой зоны) – исключаются все зоны, для которых установщик включил опцию ИСКЛЮЧЕНИЕ ПРИ ОТСУТСТВИИ ВЫХОДА С ОБЪЕКТА;
	- [2] **без внутренних зон** (позволяет остаться в пределах охраняемой зоны):
		- − зоны внутренние (тип 3. С ЗАДЕРЖКОЙ ВНУТРЕННЯЯ) не будут взяты на охрану;
		- − нарушение внешних зон (тип 8. ВНЕШНЯЯ) вызовет тихую тревогу;
		- − нарушение другой охранной зоны вызовет громкую тревогу.
	- [3] **без внутренних зон и задержка на вход = 0** (позволяет остаться в пределах охраняемой зоны – применяется, если никто уже не будет входить в охраняемую зону) – тип режима охраны аналогичен предыдущему, но зоны с задержкой работают как моментальные (нет задержки на вход).
- **Отмена 1-ого пароля** если режим охраны включается / выключается с помощью двух паролей и первый пароль был введен, то можно еще отменить его с помощью этой функции.

**Смена пароля** – функция позволяет пользователю поменять собственный пароль.

- <span id="page-20-1"></span>**Изменение телефонного пароля** – функция позволяет пользователю поменять собственный телефонный пароль.
- **Смена префиксов** функция доступна для администратора, если установщик предусмотрел использование в системе префиксов (определил длину префиксов). Она позволяет программировать префиксы и время напоминания о необходимости смены префикса. В таком случае каждому паролю должен будет предшествовать префикс:
	- **стандартный** используется ежедневно. По умолчанию состоит из определенного количества нулей, напр., если длина префикса определена как 4 знака, то префикс по умолчанию состоит из 4 нулей, т.е. имеет вид: 0000;
	- **ПРИНУЖДЕНИЕ** используется, если пользователь был принужден ввести свой пароль. Его применение вызовет тихую тревогу. По умолчанию префикс ПРИНУЖДЕНИЕ состоит из определенного количества четверок, напр. если длина префикса определена как 3 знака, то префикс по умолчанию состоит из трех четверок, т.е. имеет вид: 444.
- **Пользователи** в подменю доступны следующие функции:
	- **Новый пользователь** она позволяет создать нового пользователя (см.: раздел ДОБАВЛЕНИЕ НОВОГО ПОЛЬЗОВАТЕЛЯ, с. [29\)](#page-30-1).
- **Редактирование пользователя** функция позволяет редактировать созданных пользователей (см.: раздел РЕДАКТИРОВАНИЕ ПОЛЬЗОВАТЕЛЯ, с. [30\)](#page-31-0).
- **Удаление пользователя**  функция позволяет удалять созданных пользователей (см.: раздел УДАЛЕНИЕ ПОЛЬЗОВАТЕЛЯ, с. [30\)](#page-31-1).

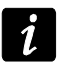

 $\tilde{u}$ 

*Администратор определяет, должен ли у установщика быть доступ к подменю ПОЛЬЗОВАТЕЛИ (опция СЕРВ.СЛ.РЕДАКТ. в подменю ИЗМЕНЕНИЕ ОПЦИЙ).*

**Администраторы** – установщик имеет доступ к двум функциям подменю:

**Новый администратор** – функция позволяет создать нового администратора.

- **Редактирование администратора** функция озволяет редактировать созданных администраторов.
- **Удаление администратора** функция позволяет удалять созданных администраторов.

**Исключение зон** – в подменю доступны следующие функции:

**Временное исключение** – функция исключает зоны на время (см.: раздел ВРЕМЕННОЕ ИСКЛЮЧЕНИЕ ЗОН, с. [33\)](#page-34-2).

**Постоянное исключение** – постоянно исключает зоны (см.: раздел ПОСТОЯННОЕ ИСКЛЮЧЕНИЕ ЗОН, с. [34\)](#page-35-0).

*Если установщик включил опцию GRADE 3, доступ к функции ПОСТОЯННОЕ ИСКЛЮЧЕНИЕ предоставлен только сервисному инженеру (установщику).*

**Настройка часов** – функция позволяет запрограммировать часы ПКП. Данные вводятся в формате:

время – часы:минуты:секунды, дата – день:месяц:год.

- **Состояние системы** функция позволяет просмотреть аварии, а если установщик включил опцию GRADE 3, дополнительно и тревоги, исключенные зоны, а также
- состояние разделов (групп). **Просмотр памяти событий** – в подменю доступны функции для просмотра событий, записанных в памяти ПКП (см.: раздел ПРОСМОТР СОБЫТИЙ, с. [34\)](#page-35-2).
- **Сброс датчиков** функция вызывает кратковременное выключение выходов типа 43. ПИТАНИЕ С ПЕРЕЗАПУСКОМ. Это позволяет сбросить память тревоги на этих выходах (напр. пожарных извещателей).
- **Выключение защелкнутых выходов** функция позволяет отключить выходы ПКП с включенной опцией ЗАЩЕЛКА (до сброса), выходы с функцией 9. ТРЕВОГА ДЕНЬ, 12. ТИХАЯ ТРЕВОГА и 116. СИРЕНА ВНУТРЕННЯЯ.
- **Конец открытия двери в режиме пожар** восстанавливает нормальный режим работы всех модулей, осуществляющих функции контроля доступа (в случае пожара двери, контролируемые этими модулями, могут быть автоматически разблокированы).
- **Изменение опций** в подменю доступны следующие функции:
	- **«Гонг» в клавиатуре** функция позволяет включить или выключить сигнал «гонг» в клавиатуре (сигнализация нарушения выбранных зон).
	- **«Гонг» выходов**  функция позволяет заблокировать сигнализацию нарушения зон на выходе 11. ГОНГ из выбранных разделов.
	- **Таймеры** функция позволяет запрограммировать параметры таймеров, управляющих выходами типа 120. ТЕРМОСТАТ, и других таймеров, редактирование которых разрешено установщиком.

**Температуры** – функция позволяет редактировать температурные пороги для выходов типа 120. ТЕРМОСТАТ.

- **Таймер группы** позволяет запрограммировать таймеры разделов (см.: ПРОГРАММИРОВАНИЕ ТАЙМЕРА ГРУППЫ, с. [35\)](#page-36-2).
- **Блокировка саботажа модулей расширения** функция позволяет временно выключить проверку саботажа модулей расширения. В случае каких-либо проблем с модулями расширения следует известить об этом сервисную службу.
- **Постоянный доступ сервисной службы** опция доступна для администратора. Если она включена, то установщику предоставлен доступ к системе охранной сигнализации. Он может настраивать систему с помощью клавиатуры или программы DLOADX.
- $\mathbf{i}$ *Включение опции ПОСТОЯННЫЙ ДОСТУП СЕРВИСНОЙ СЛУЖБЫ приведет к сбросу времени, запрограммированного с помощью функции ДОСТУП СЕРВИСНОЙ СЛУЖБЫ. А установка времени доступа сервисной службы выключит опцию ПОСТОЯННЫЙ ДОСТУП СЕРВИСНОЙ СЛУЖБЫ.*
	- **Сервисная служба редактирует** опция доступна для администратора. Включение опции предоставляет установщику возможность: добавлять, редактировать и удалять пользователей объекта администратора.
	- **Сервисная служба вкл./выкл./сбр./искл.** опция доступна для администратора. Если включена, то сервисная служба может включать и выключать режим охраны, производить сброс тревоги и исключать зоны на объекте администратора.
	- **Постоянный доступ DLOADX** опция доступна для администратора. Если она включена, то возможно осуществлять настройку ПКП с помощью программы DLOADX независимо от того, предоставлен ли сервисной службе доступ к системе или нет.
	- **Адрес DloadX** функция позволяет запрограммировать адрес компьютера, на котором установлена программа DLOADX. Адрес следует запрограммировать, если ПКП должен инициировать связь с программой DLOADX через Ethernet-сеть при использовании протоколов TCP/IP (см.: описание функции ETHM-1 – DLOADX, доступной в подменю ПРОГРАММИРОВАНИЕ С КОМПЬЮТЕРА). Может быть введен как название или IP-адрес.
	- **Адрес GuardX** функция позволяет запрограммировать адрес компьютера, на котором установлена программа GUARDX. Адрес следует запрограммировать, если ПКП должен инициировать связь с программой GUARDX через Ethernet-сеть при использовании протоколов TCP/IP (см.: описание функции ETHM-1 – GUARDX, доступной в подменю ПРОГРАММИРОВАНИЕ С КОМПЬЮТЕРА). Может быть введен как название или IP-адрес.

**Удаление сервисной записки** – функция позволяет удалить сервисную записку.

**Тестирование** – в подменю доступны следующие функции:

- **Состояние групп** функция позволяет проверить состояние разделов (групп), доступ к которым предоставлен пользователю и управляемых с помощью данной клавиатуры. Состояние раздела отображается с помощью символа. Цифры на стеклышке индицируют номера разделов. По умолчанию состояние разделов индицируют следующие символы (установщик может их поменять):
	- b временная блокировка раздела (группы),
	- ? время на вход,
	- В задержка на выход (не менее 10 секунд),
	- в задержка на выход (не более 10 секунд),
	- П пожарная тревога,
- Т тревога,
- п память пожарной тревоги,
- т память тревоги,
- о группа под охраной,
- 会 - нарушены зоны,
- группа снята с охраны, состояние зон: ОК.
- **Состояние зон** функция позволяет проверить состояние зон, доступ к которым предоставлен пользователю и управляемых с помощью данной клавиатуры. Состояние зоны отображается с помощью символа. Цифры на стеклышке индицируют номера зон. После запуска функции отображается состояние зон 1- 32. Клавиши ► и ◀ позволяют отобразить состояние остальных зон (см. описание светодиода  $\mathbb{H}$ , с. [8\)](#page-9-0). По умолчанию состояние зон индицируют следующие символы (установщик может их поменять):
	- b исключение зоны,
	- l авария «длительное нарушение»,
	- f авария «отсутствие нарушения»,
	- Т тревога саботажа,
	- A тревога,
	- $\blacksquare$  саботаж зоны,
	- Э экранирование,
	- - нарушение зоны,
	- t память тревоги саботажа,
	- э память экранирования,
	- a память тревоги,
	- зона OK.
- **Напряжение питания** функция доступна для установщика. Она позволяет проверить напряжение питания отдельных модулей расширения.
- **Температуры** функция позволяет проверить температуры, меряемые беспроводными извещателями ATD-100.
- **Беспроводные устройства**  функция позволяет проверить уровень радиосигнала беспроводных устройств системы ABAX, работающих с ПКП.
- **Тестирование зон** в подменю доступны функции, позволяющие протестировать извещатели, подключенные к зонам (см.: раздел ТЕСТИРОВАНИЕ ЗОН, с. [36\)](#page-37-0).
- **Тест аккумулятора** функция доступна для установщика. После включения функции ПКП генерирует события, информирующие о состоянии аккумулятора главной платы и проводных модулей расширения с блоком питания. Дополнительно проверяется состояние зон типа 60. ТЕХНИЧЕСКАЯ – АВАРИЯ АККУМУЛЯТОРА.
- **Ручная тестовая передача** функцией формируется событие, вызывающее отправку события на ПЦН (код отправляется с системным идентификатором).
- **Tест ПЦН** (1A, 1B, 2A, 2B) функция позволяет проверить передачу на ПЦН (отдельно по каждому из доступных телефонных номеров). Во время отправки сообщения на дисплее появляется информация о выполняемой в данный момент операции. Функция полезна при запуске мониторинга или в случае аварии мониторинга.

**Тест уведомления** – функция позволяет провести тест уведомления. После запуска функции следует:

- 1. Ввести номер телефона (порядочный номер из списка телефонных номеров).
- 2. Нажать клавишу  $\nabla$ .
- 3. Ввести номер голосового сообщения.
- 4. Нажать клавишу  $\#$ . ПКП позвонит по указанному номеру и воспроизведет сообщение.
- **Тест ответа на звонок** после запуска функции, во время ответа на вызов отображается информация о количестве гудков и об ответе на вызов.
- **Тест карты** функция позволяет проверить номер проксимити карты и определить, чья карта проверяется (если эта карта принадлежит пользователю этой системы).

**Тест CA-64 PTSA** – функция позволяет протестировать панель индикации.

**Просмотр администраторов** – функция доступна для администратора. Она позволяет проверить, для которых объектов созданы администраторы.

**Имя клавиатуры** – функция позволяет проверить название данной клавиатуры.

- **Файл в DLOADX** функция отображает на дисплее дату и время записи данных в ПКП из компьютера с помощью программы DLOADX, а также название файла с данными ПКП.
- **Версия ПКП** функция выводит на дисплей клавиатуры номер версии программы ПКП.
- **Версия программы ST** функция отображает информацию о версии микропрограммы процессора, управляющего блоком питания и входами ПКП.
- <span id="page-24-0"></span>**IP/MAC ETHM-1** – функция отображает локальный адрес, MAC-адрес и публичный адрес модуля ETHM-1, подключенного к прибору (прокручивать информацию позволяют клавиши  $\blacktriangleright$  и  $\blacktriangleleft$ ).
- **Версии модулей** функция позволяет проверить программную версию устройств, подключенных к шинам клавиатур и модулей расширения.
- **Синхронизация времени** функция позволяет вручную запустить синхронизацию часов ПКП с сервером времени. Она доступна только для ПКП, к которым подключен модуль ETHM-1. В ПКП должен быть запрограммирован адрес сервера синхронизации времени.

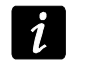

*Если синхронизация времени запушена, то функция является недоступной.*  Автоматическая синхронизация времени осуществляется ежедневно в 05:30.

- **Доступ сервисной службы** функция доступна для администратора. Она позволяет определить время доступа установщика к системе охранной сигнализации. Время программируется в часах. Установка времени 0 отключает доступ сервисной службы.
- **Открой дверь** функция позволяет открыть дверь, контролируемую системой охранной сигнализации (модули, осуществляемые функции контроля доступа), или включить выходы 101. КАРТА В МОДУЛЕ.
- **Управление** функция позволяет управлять устройствами, подключенными к выходам ПЕРЕКЛЮЧАТЕЛЬ MONO, ПЕРЕКЛЮЧАТЕЛЬ BI, ТЕЛЕФОННОЕ РЕЛЕ, РОЛЬСТАВНИ ВВЕРХ и РОЛЬСТАВНИ ВНИЗ (см.: раздел УПРАВЛЕНИЕ, с. [38\)](#page-39-0).

**Сервисный режим** – функция доступна для установщика. Включает сервисный режим.

**Перехват сервисного режима** – функция доступна для установщика. Если на клавиатуре был включен сервисный режим, то его можно «перехватить», то есть отобразить меню сервисного режима на другой клавиатуре – на той, на которой была включена функция ПЕРЕХВАТ СЕРВИСНОГО РЕЖИМА.

- **Программирование с компьютера** в подменю находятся следующие функции:
	- **Вкл. DWNL-RS** функция доступна для сервисной службы. Она включает локальное программирование ПКП с помощью программы DLOADX.
	- **Конец DWNL-RS** функция доступна для сервисной службы. Она выключает локальное программирование.
	- **Вкл DWNL-MOD.** функция для удаленной настройки с помощью программы DLOADX через внешний модем (аналоговый, GSM или ISDN).
	- **Вкл DWNL-TEL** функция для удаленной настройки с помощью программы DLOADX через встроенный модем 300 bps.
	- **ETHM-1 – DloadX** функция включает связь с компьютером с установленной программой DLOADX через Ethernet-сеть при использовании протоколов TCP/IP (к ПКП должен быть подключен модуль ETHM-1 с микропрограммой версии 1.03 или более поздней).
	- **ETHM-1 – GuardX** функция включает связь с компьютером с установленной программой GUARDX через Ethernet-сеть при использовании протоколов TCP/IP (к ПКП должен быть подключен модуль ETHM-1 с микропрограммой версии 1.03 или более поздней).

#### <span id="page-25-0"></span>**5.4 Постановка на охрану**

В этом разделе описана процедура постановки на охрану. Она заканчивается в момент завершения отсчета времени на выход (если она закончилась успехом, будет включен режим охраны – см. НЕУДАЧА ПОСТАНОВКИ НА ОХРАНУ, с. [26\)](#page-27-0). Если время на выход равно 0, то режим охраны будет включен немедленно.

*Установщик может настроить систему таким образом, что функции постановки на охрану будут недоступны после саботажа. Сообщение на дисплее будет информировать, что необходимо вызвать сервисную службу. Только после ввода сервисного пароля и нажатия клавиши* **#**, функции, *предназначенные для постановки на охрану, будут вновь доступны.*

#### <span id="page-25-1"></span>**5.4.1 Постановка на полную охрану без выбора разделов (групп)**

Постановка на охрану без выбора разделов возможна, если разделы, доступ к которым предоставлен пользователю, сняты с охраны и клавиатура не сигнализирует тревогу.

- 1. Введите пароль и нажмите клавишу  $\#$ .
- 2. Когда будет отображена функция Вкл. охр.- все, нажмите клавишу #. Во всех разделах, управляемых с помощью клавиатуры и к которым пользователю предоставлен доступ, начнется процедура постановки на охраны.
	- *Если пользователь может поставить на охрану только один раздел, то уже после ввода пароля и нажатия клавиши начнется процедура постановки на охрану.*

#### <span id="page-25-2"></span>**5.4.2 Постановка на полную охрану выбранных разделов (групп)**

- 1. Введите пароль и нажмите клавишу  $\clubsuit$ .
- 2. С помощью клавиши ▼ найдите функцию Постановка на охрану.
- 3. Нажмите клавишу #. Будет отображен список разделов, которые можно взять на охрану.
- 4. С помощью клавиш ▼ и ▲ найдите в списке раздел, который хотите поставить на охрану.
- 5. Нажмите любую клавишу с цифрой. Символ в правом верхнем углу будет заменен символом  $\blacksquare$  (см. раздел Выбор из списка многократного выбора, с. [17\)](#page-18-1).
- 6. Действия из пунктов 4 и 5 повторите для очередных разделов, которые должны быть поставлены на охрану.
- 7. После выбора разделов, которые должны быть взяты на охрану, нажмите клавишу $#$ .

Режим охраны в выбранных разделах можно включить и с помощью функции ВКЛ.ОХР. выбр., доступной после ввода пароля и нажатия клавиши **#**, однако только, если разделы, доступ к которым предоставлен пользователю, сняты с охраны и клавиатура не сигнализирует тревогу.

# <span id="page-26-0"></span>**5.4.3 Включение выбранного типа режима охраны**

- 1. Введите пароль и нажмите клавишу \*.
- 2. С помощью клавиши ▼ найдите в меню функцию Тип РЕЖИМА ОХРАНЫ.
- 3. Нажмите клавишу  $\#$ . Будет отображен список типов режима охраны (см.: описание функции ТИП РЕЖИМА ОХРАНЫ, с. [19\)](#page-20-0).
- 4. С помощью клавиш А и V найдите соответствующий тип режима охраны и нажмите клавишу $#$ .
- 5. Когда будет отображена функция Постановка на охрану, нажмите клавишу #. Поступайте как в случае постановки на полную охрану выбранных разделов (пункты 4-7).

# <span id="page-26-1"></span>**5.4.4 Быстрая постановка на охрану**

Установщик может разрешить постановку на охрану без необходимости авторизации пользователя. Режим охраны включается в разделах, определенных установщиком.

- 1. Выберите тип режима охраны, который должен быть включен (нажмите одну из клавиш: 0 – полная охрана; 1 – полная охрана + исключение; 2 – охрана без внутренних зон; 3 – охрана без внутренних зон и без времени на вход).
- 2. Нажмите клавишу **#**. Начнется процедура постановки на охрану.

# <span id="page-26-2"></span>**5.4.5 Отказ в постановке на охрану**

Установщик может так запрограммировать ПКП, чтобы нельзя было поставить систему на охрану, если:

- в разделе нарушена зона;
- в системе авария (в том числе саботаж);
- была верифицированная тревога.

Клавиатура сообщит об отказе в постановке на охрану с помощью сообщения, информирующего более подробно о причинах отказа.

 $\mathbf{1}$ 

*Если после верифицированной тервоги постановка на охрану будет невозможной, то следует вызвать сервисную службу. Только после вмешательства сервисного инженера постановка на охрану станет возможной (см.: описание функции ВОССТАНОВЛЕНИЕ СИСТЕМЫ, с. [18\)](#page-19-2).*

#### **Исключение нарушенных зон при постановке на охрану**

Если не получилось включить режим охраны, а сообщение на дисплее информирует, что есть нарушенные зон, то можно просмотреть список этих зон после нажатия клавиши 2. Список можно прокручивать с помощью клавиш  $\blacktriangledown$  и  $\blacktriangle$ . После нажатия клавиши 4 данную зону можно исключить. Согласно сообщению на дисплее

необходимо будет нажать клавишу 1, чтобы подтвердить, что зона должна быть исключена.

#### **Постановка на охрану в принудительном режиме**

Если не получилось поставить систему на охрану, то сообщение на дисплее может дать возможность поставить систему в принудительном режиме (1=Вкл.). После нажатия клавиши 1, режим охраны будет включен несмотря на нарушение зоны или аварии.

#### <span id="page-27-0"></span>**5.4.6 Неудача постановки на охрану**

Если установщик включил опцию GRADE 3, то процедура постановки на охрану может закончиться неудачей. Режим охраны не будет включен, если в момент завершения отсчета времени на выход:

- в разделе (группе) была нарушена зона, которая не была нарушена в момент начала процедуры постановки на охрану;
- появилась авария, которой не было в момент начала процедуры постановки на охрану.

#### <span id="page-27-1"></span>**5.4.7 Сокращение времени на выход**

Если установщик допустил такую возможность, то время на выход из раздела (группы) может быть сокращен после нажатия по очереди 9 и  $\#$ .

### <span id="page-27-2"></span>**5.5 Снятие с охраны и сброс тревоги**

Ввести пароль и подтвердить его клавишей  $#$  (см.: раздел [Пароль] $#$  – меню ПОСТАНОВКИ НА ОХРАНУ / СНЯТИЯ С ОХРАНЫ, с. [11\)](#page-12-0). Если режим охраны должен быть включен только в выбранных разделах (функция ВЫКЛ.ОХР.- ВЫБР.), выбор разделов осуществляется аналогично выбору разделов при постановке на охрану.

#### <span id="page-27-3"></span>**5.5.1 Сброс тревоги без снятия с охраны**

- 1. Введите пароль и нажмите клавишу \*.
- 2. С помощью клавиши ▼ найдите в меню функцию СбРОС ТРЕВОГИ.
- 3. Нажмите клавишу $\#$ .

### <span id="page-27-4"></span>**5.6 Постановка на охрану / снятие с охраны – 2 пароля**

Если постановка на охрану / снятие с охраны раздела осуществляется с помощью 2 паролей, то пользователь, который вводит первый пароль, должен:

- 1. Ввести пароль и нажать клавишу \*.
- 2. С помощью клавиши ▼ найти в меню функцию Вкл. ОХР. 2 ПАР. / Выкл. ОХР. 2 ПАР.
- 3. Нажать клавишу **#**. Поступать, как в случае постановки на полную охрану выбранных разделов (пункты 3-7).
- 4. Если установщик не определил срок действия пароля как 30 секунд, ввести срок действия пароля и нажать клавишу  $\#$ .

До истечения срока действия пароль, пользователь, вводящий второй пароль, должен включить / выключить режим охраны с помощью:

- клавиатуры (см.: раздел ПОСТАНОВКА НА ОХРАНУ или СНЯТИЕ С ОХРАНЫ И СБРОС ТРЕВОГИ);
- групповой клавиатуры, то есть для управления разделом ([*пароль*]#);
- считывателя (поднесение проксимити-карты или ключа DALLAS).

 $\boldsymbol{i}$ 

*Установщик может настроить систему таким образом, чтобы второй пароль необходимо было вводить с другой клавиатуры, групповой клавиатуры и т.д.*

#### <span id="page-28-0"></span>**5.7 Вызов тревоги с клавиатуры**

Установщик может настроить ПКП таким образом, чтобы с помощью клавиш клавиатуры можно было вызвать тревогу:

**пожарную** – нажать в течение 3 секунд клавишу •:

**дополнительную (ПОМОЩЬ)** – нажать в течение 3 секунд клавишу  $\textbf{(} \textbf{)}$ ;

нападения – нажать в течение 3 секунд клавишу  $\Box$ . Установщик определяет, будет ли вызвана громкая тревога нападения (с включением громкой сигнализации) или тихая (без громкой сигнализации).

### <span id="page-28-1"></span>**5.8 Пользователи**

Добавлять, редактировать и удалять пользователей могут:

- администратор;
- сервисная служба (если администратор включил опцию СЕРВ.СЛ.РЕДАКТ.);
- пользователь (с полномочием РЕДАКТИР. ПОЛЬЗ.).

Каждому пользователю можно назначить:

- **Пароль** последовательность цифр, предназначенная для авторизации пользователя при использовании клавиатур разного типа. ПКП поддерживает пароли, состоящие из от 4 до 8 знаков, однако установщик может определить минимальную длину пароля.
- **Телефонный пароль**  последовательность цифр, предназначенная для авторизации пользователя при использовании функции ответа на звонок и телефонного управления (см.: раздел ОТВЕТ НА ВЫЗОВ И ТЕЛЕФОННОЕ УПРАВЛЕНИЕ, с. [46\)](#page-47-0).
- **Группы** разделы, к которым пользователь имеет доступ (то есть, может их ставить на охрану и снимать с охраны, осуществлять сброс тревоги и т.д.).
- **Тип** см.: раздел ТИПЫ ПОЛЬЗОВАТЕЛЕЙ, с. [29.](#page-30-0)
- **Шаблоны пользователей** [Расписания пользователей] параметр для пароля типа ПО РАСПИСАНИЮ [ГРАФИК] (см.: раздел ТИПЫ ПОЛЬЗОВАТЕЛЕЙ, с. [29\)](#page-30-0).
- **Время действия** параметр для паролей типа ВОЗОБНОВЛЯЕМЫЙ, ВРЕМЕННЫЙ или ПО РАСПИСАНИЮ (см.: раздел ТИПЫ ПОЛЬЗОВАТЕЛЕЙ, с. [29\)](#page-30-0).
- **Время блокировки** параметр для паролей типа ВКЛЮЧАЕТ ВРЕМЕННУЮ БЛОКИРОВКУ ГРУПП (см.: раздел ТИПЫ ПОЛЬЗОВАТЕЛЕЙ, с. [29\)](#page-30-0).

**Полномочия** – определяют функции, доступ к которым предоставлен пользователю. Доступны следующие полномочия:

- Постановка на охрану
- Снятие с охраны
- Выключение охраны за другого если пользователю не назначено это полномочие, он может выключить режим охраны, только если сам его включил
- Сброс тревог в группе
- Сброс тревог на объекте
- Сброс тревог на других объектах
- Выключение телефонного уведомления
- Отсрочка автопостановки на охрану [Отсрочка вкл.охр.]
- Первый пароль для группы с двумя паролями [Ввод 1 пароля]
- Второй пароль для группы с двумя паролями [Ввод 2 пароля]
- Доступ к заблокированным на время группам
- Смена пароля
- Редактирование пользователя
- Исключение зон
- Постоянное исключение зон
- Установка часов [Настройка часов]
- Проверка текущей аварии
- Просмотр событий
- Сброс извещателей
- Изменение опций
- Доступ к тестам [Тестирование]
- Начало Downloading-а [Прогрм.с комп.]
- Управление выходами
- Просмотр состояния системы в GUADX [GuardX]
- Выключение защелкнутых выходов
- <span id="page-29-0"></span>– Простой пользователь – после ввода пароля и подтверждения его нажатием клавиши пользователь никогда не выбирает разделов (групп) для постановки на охрану / снятия с охраны. Режим охраны включается / выключается сразу во всех разделах, к которым пользователю предоставлен доступ.
- <span id="page-29-1"></span>– Администратор – пользователю в меню предоставляется доступ к функциям, предусмотренным для администратора.
- **Клавиатуры и пр.**  дополнительные модули, с помощью которых пользователь будет в состоянии управлять системой (модули управления группами, групповые клавиатуры, кодонаборные клавиатуры, модули расширения считывателей).
- **Проксимити карты / ключи DALLAS** при наличии в системе считывателей проксимити-карт / ключей DALLAS, пользователю можно назначить карту / ключ DALLAS, позволяющий управлять системой, оборудованной считывателями.
- <span id="page-29-2"></span>**Радиобрелоки** – в случае ПКП, к которому подключен модуль, поддерживающий радиобрелоки (ACU-100, ACU-250, INT-RX или INT-RX-S), пользователю может быть назначен брелок для управления системой. Пользователю можно назначить максимально 2 брелока: брелок APT-100 (поддерживающийся системой ABAX) и брелок 433 МГц (поддерживающийся модулями INT-RX или INT-RX-S).
- **Кнопки**  функции, назначенные кнопкам, будут доступны, если пользователю был назначен брелок. Кнопкам или комбинации кнопок можно назначить зону, которая будет нарушенной после нажатия кнопки / комбинации кнопок. Назначенная зона не должна существовать физически.

<span id="page-29-3"></span>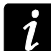

*Кнопкам / комбинациям кнопок нельзя назначить зону 256.*

- **События RX** / **События ABAX** если пользователю назначен брелок, можно определить, должно ли нажатие определенной кнопки брелока вызвать запись события, информирующего о применении брелока.
- **Подтверждение ABAX** если пользователю был назначен брелок системы ABAX, то можно определить, состояние которых выходов будут индицировать светодиоды брелока после нажатия любой кнопки.
- **Имя** индивидуальное название пользователя.

#### <span id="page-30-0"></span>**5.8.1 Типы пользователей**

В квадратных скобках указано название, отображаемое в клавиатуре. В описании речь идет только о пароле, но информация относится ко всем идентификаторам, назначенным пользователю.

**Стандартный** – основной тип пользователя.

**Одноразовый** – пользователь может получить одноразовый доступ к системе.

- **Возобновляемый** [Врем. обновляемый] пользователю предоставлен доступ к системе на неопределенное время. Время действия пароля пользователя следует запрограммировать. До истечения срока действия ПКП напоминает пользователю о необходимости смены пароля. После смены пароля время действия пароля будет отсчитываться заново.
- **Временный** [Временный необн.] пользователю предоставлен доступ к системе на определенное время. Время действия пароля пользователя следует запрограммировать. По его истечении у пользователя не будет доступа к системе.
- **Принуждение** пароль, предназначенный для применения в случае нападения или операций, выполняемых под принуждением. Его применение вызовет тихую тревогу и вызовет отправку кода события на ПЦН.
- **Управляет выходами «mono»** [Моностаб. выход] пароль предназначен для управления выходами типа ПЕРЕКЛЮЧАТЕЛЬ MONO.
- **Управляет выходами «bi»** [Бистаб. выход] пароль предназначен для управления выходами типа ПЕРЕКЛЮЧАТЕЛЬ BI.
- **Включает временную блокировку групп** [Врем.блок.групп] пароль дает доступ к группам (разделам), поставленным на охрану. Применение пароля блокирует поставленную на охрану группу/группы (зоны в группе не вызовут тревогу вторжения). Время блокировки определяется индивидуально для каждого пользователя в диапазоне от 1 до 109 минут. Если, однако, для группы определено время блокировки во время обхода охранника, и оно больше, блокировка будет продолжаться дольше.
- **Разблокировать доступ к банкомату** [Доступ к банк.] пароль предназначен для разблокировки доступа к банкомату (в разделе будут временно исключены зоны с типом реакции 24Ч БАНКОМАТ).
- **Охранник** применение пароля означает выполнение обхода охранника (дополнительно может оно включить блокировку раздела на время обхода охранника). Установщик определяет модули, используемые для подтверждения выполнения обхода или определения времени, истекшего между очередными обходами. Разрешение доступа к разделам дает такому пользователю такие же возможности, как стандартному пользователю.
- **По расписанию** [График] пользователь получает доступ к системе по временному графику на определенное время. Следует выбрать расписание (его программирует установщик) и определить срок действия для пароля пользователя.

#### <span id="page-30-1"></span>**5.8.2 Добавление нового пользователя**

- 1. Введите пароль и подтвердите его клавишей \*.
- 2. Нажмите по очереди клавиши 2 и 1. Будет отображен список функций, предназначенных для определения параметров пользователя.

 $\boldsymbol{i}$ 

*В случае применения сервисного пароля, до того, как отобразится список функций, необходимо определить объект, на котором должен быть создан новый пользователь (сервисный пароль предоставляет доступ ко всем объектам).*

- 3. С помощью соответствующих функций определите параметры пользователя.
- 

*Пользователю должен быть назначен, по крайней мере, один идентифактор: пароль, проксимити-карта, ключ DALLAS или брелок.*

*Новому пользователю нельзя назначить полномочия более расширенные, чем полномочия, создавшего его, лица.*

- 4. Нажмите клавишу $\clubsuit$ .
- 5. Если будет отображено сообщение с вопросом относительно сохранения изменений, нажмите клавишу 1.
- 6. Сообщение проинформирует о создании нового пользователя. Нажмите клавишу , чтобы вернуться в подменю ПОЛЬЗОВАТЕЛИ.

#### <span id="page-31-0"></span>**5.8.3 Редактирование пользователя**

*Пользователь может редактировать только тех пользователей, по отношении к которым он явялется главнее. Например, если пользователь A создал пользователя B, а пользователь B – пользователя C, то пользователь A может редактировать пользователей B и C.*

*Редактируемому пользователю нельзя назначить более расширенных полномочий, чем полномочия лица, которое его редактирует.*

- 1. Введите пароль и подтвердите его клавишей  $\clubsuit$ .
- 2. Два раза нажмите клавишу 2. Будет отображен список пользователей.
- 3. С помощью клавиш ▼ и ▲ найдите в списке пользователя, который должен редактироваться.
- 4. Нажмите клавишу #. Будет отображен список функций, предназначенных для определения параметров пользователя.
- 5. С помощью соответствующих функций поменяйте параметры пользователя.
- 6. Нажмите клавишу $\clubsuit$ .
- 7. Когда будет отображено сообщение с вопросом относительно сохранения изменений, нажмите клавишу 1.
- 8. Сообщение проинформирует об изменении параметров пользователя. Нажмите клавишу \*, чтобы вернуться к списку пользователей.

#### <span id="page-31-1"></span>**5.8.4 Удаление пользователя**

- *Пользователь может удалять тех пользователей, по отношению к которым он главнее. Например, если пользователь A был создан пользователем B, a пользователь B создал пользователя C, то пользователь A может удалить пользователя B и C.*
- 1. Введите пароль и нажмите клавишу  $\clubsuit$ .
- 2. Нажмите по очереди 2 и 3. Будет отображен список пользователей.
- 3. С помощью клавиш ▼ и ▲ найдите в списке пользователя, который должен быть удален.
- 4. Нажмите клавишу #. Сообщение проинформирует об удаление пользователя.
- 5. Нажмите клавишу \*, чтобы вернуться к списку пользователей.

# <span id="page-32-0"></span>**5.8.5 Добавление проксимити-карты / ключа DALLAS**

- 1. Добавляя или редактируя пользователя, запустите функцию НОВАЯ КАРТА / НОВЫЙ КЛЮЧ.
- 2. С помощью клавиш ▼ и ▲ выберите способ добавления карты / ключа. Номер карты / ключа может быть считан (с помощью считывателя) или введен вручную.
- 3. Нажмите клавишу  $\#$ .
- 4. Если номер карты / ключа должен быть считан, то согласно сообщениям, появившимся на дисплее клавиатуры, следует два раза считать карту / ключ. Когда будет отображен считанный номер карты / ключа, нажмите клавишу  $\#$ .
- 5. Если номер карты / ключа должен быть вписан вручную, следует ввести его с помощью клавиатуры, затем нажать клавишу  $\#$ .
- 6. Произойдет возврат к списку функций для определения параметров пользователя. Вместо функции НОВАЯ КАРТА / НОВЫЙ КЛЮЧ будет доступной функция УДАЛИТЬ КАРТУ / Удалить ключ. Нажмите клавишу \*.
- 7. Если будет отображено сообщение с вопросом относительно сохранения изменений, нажмите клавишу 1.

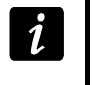

*Аналогично добавляется администраторам проксимити-карта / ключ DALLAS.*

# <span id="page-32-1"></span>**5.8.6 Добавление брелока**

- 1. Добавляя или редактируя пользователя, запустите функцию НОВЫЙ БРЕЛОК RX / НОВЫЙ БРЕЛОК ABAX (в зависимости от того, какой брелок должен быть назначен пользователю).
- 2. С помощью клавиш ▼ и ▲ выберите способ добавления брелока. Номер брелока может быть считан во время передачи устройством, поддерживающим брелок, или вписан вручную.
- 3. Нажмите клавишу  $\#$ .
- 4. Если номер брелока должен быть считан, то согласно сообщениям на дисплее клавиатуры два раза нажмите кнопку в брелоке. Когда будет отображен номер брелока, нажмите клавишу  $\#$ .
- 5. Если номер брелока должен быть вписан, введите его с помощью клавиатуры, а затем нажмите клавишу  $\#$ .
- 6. Произойдет возврат к списку функций для программирования параметров пользователя. Вместо функции НОВЫЙ БРЕЛОК RX / НОВЫЙ БРЕЛОК ABAX будет доступна функция УДАЛИТЬ БРЕЛОК RX / УДАЛИТЬ БРЕЛОК ABAX. Кроме этого появятся функции, позволяющие конфигурировать брелок.
	- *Перед тем, как назначить зоны кнопкам / комбинациям кнопок следует проконсультироваться с установщиком.*

*Нумерация кнопок и светодиодов брелоков представлена в разделе УПРАВЛЕНИЕ СИСТЕМОЙ С ПОМОЩЬЮ БРЕЛОКОВ (с. [48\)](#page-49-0).*

- 7. С помощью клавиши ▼ найдите в списке функцию Кнопка 1, затем нажмите клавишу $\#$ .
- 8. С помощью клавиши ▼ и ▲ выберите зону, которая должна быть нарушена после нажатия клавиши 1 в брелоке (можно вписать номер зоны и с клавиатуры), затем нажмите клавишу $\#$ .
- 9. Действия из пунктов 7 и 8 повторите и для других кнопок / комбинаций кнопок, которые должны применяться.
- 10. С помощью клавиши ▼ найдите в списке функцию События RX / События ABAX.
- 11. Нажмите клавишу  $\#$ . Будет отображен список кнопок / комбинаций кнопок. В правом верхнем углу дисплея находится дополнительный символ:
	- $\blacksquare$  нажатие кнопки / комбинации кнопок записывается в память событий (заводская установка);
	- нажатие кнопки / комбинации кнопок не записывается в памяти событий.
- 12.Определите, должно ли нажатие кнопки / комбинаций кнопок записываться в память событий (см.: раздел ВЫБОР ИЗ СПИСКА МНОГОКРАТНОГО ВЫБОРА, с. [17](#page-18-1)), затем нажмите клавишу $#$ .
- 13.В случае брелоков АРТ-100 (АВАХ), с помощью клавиши ▼ найдите в списке функцию Подтверждение ABAX, затем нажать клавишу  $\#$ .
- 14.Будет отображен список выходов, которые установщик предназначил для подтверждения (максимально 8). Следует выбрать максимально 3 из них (см.: раздел ВЫБОР ИЗ СПИСКА МНОГОКРАТНОГО ВЫБОРА, с. [17\)](#page-18-1). После нажатия любой кнопки брелока, светодиоды в течение нескольких секунд будут индицировать состояние выбранных выходов. Это позволяет получить подтверждение выполнения функции или информацию о текущем состоянии системы.
	- *Установщик может определить список с помощью клавиатуры (функция ABAX-ПОДТВЕРЖД. [СЕРВИСНЫЙ РЕЖИМ СТРУКТУРА МОДУЛИ МОДУЛИ РАСШИРЕНИЯ ABAX-ПОДТВЕРЖД.]) или компьютера с установленной программой DLOADX (окно «Брелоки ABAX»).*
- 15. Нажмите клавишу  $\#$ .
- 16. Нажмите клавишу $*$ .
- 17.Когда будет отображено сообщение с вопросом относительно сохранения изменений, нажмите клавишу 1.

 $\boldsymbol{i}$ 

*Аналогично добавляются брелоки администраторам.*

#### <span id="page-33-0"></span>**5.8.7 Удаление брелока**

- 1. Добавляя или редактируя пользователя, запустите функцию УДАЛИТЬ БРЕЛОК RX / УДАЛИТЬ БРЕЛОК ABAX (в зависимости от того, какой брелок должен быть удален). Соответствующая функция отображается только, если пользователю был назначен брелок.
- 2. Когда будет отображен номер брелока и вопрос относительно его удаления, нажмите клавишу 1. Произойдет возврат к списку функций, определяющих параметры пользователя.
- 3. Нажмите клавишу $\clubsuit$ .
- 4. Когда будет отображено сообщение с вопросом относительно сохранения изменений, нажмите клавишу 1.
- $\boldsymbol{i}$ *Удаление брелока не удаляет его установок (зависимости между кнопками и зонами, принципы подтверждения и т.д.). После добавления пользователю нового брелока, ему будут назначены такие же установки, как у удаленного брелока.*

*Установщик может удалить все брелоки и их установки с помощью функций, доступных в сервисном режиме (СТРУКТУРА МОДУЛИ МОДУЛИ РАСШИРЕНИЯ УДАЛИТЬ БРЕЛОКИ RX / УДАЛИТЬ БРЕЛОКИ ABAX).*

*Аналогично брелоки удаляются администраторам.*

#### <span id="page-34-0"></span>**5.9 Администраторы**

Добавлять, редактировать и удалять администраторов может сервисная служба. На каждом объекте может быть создан 1 администратор. Администратор имеет доступ ко всем разделам (группам) своего объекта, а также разрешает доступ к системе с помощью сервисного пароля. Для администратора можно определить большинство параметров, определяемых для обыкновенного пользователя (см.: раздел ПОЛЬЗОВАТЕЛИ, с. [27\)](#page-28-1).

#### <span id="page-34-1"></span>**5.10 Исключение зон**

В разделах, снятых с охраны, можно исключать и отменять исключение зон. Нарушение исключенной зоны не вызовет тревогу. Исключение зон полезно в случае повреждения или неправильной работы извещателя, подключенного к зоне, которые в результате приводит к неправильной работе системы (напр. к ложным тревогам).

*Исключение зон снижает уровень защиты. Перед постановкой на охрану следует убедиться, что в группе (разделе) нет случайно исключенных зон, благодаря чему нарушитель мог бы получить доступ к охраняемой площади, несмотря на режим охраны.*

*В случае исключения зоны из-за неправильной работы следует немедленно вызвать сервисную службу для удаления неполадки.*

*По соображениям безопасности установщик может ограничить число зон, которые пользователь может исключать.*

#### <span id="page-34-2"></span>**5.10.1 Временные исключения зон**

Зоны могут быть исключены временно пользователями с полномочием ИСКЛЮЧЕНИЕ ЗОН. Временно исключенные зоны будут исключены до момента снятия раздела с охраны или до момента отмены исключения пользователем.

- 1. Введите пароль и нажмите клавишу \*.
- 2. Нажмите по очереди клавиши 4 и 1. Будет отображен список зон. В правом верхнем углу находится дополнительный символ, информирующий о состоянии данной зоны:
	- зона не исключена;
	- $\mathbf{I}$  зона временно исключена;
	- $\blacksquare$  зона постоянно исключена.
- 3. С помощью клавиш ▼ и ▲ найти в списке зону, которая должна быть временно исключена.
- 4. Нажмите любую клавишу с цифрой столько раз, пока в правом верхнем углу не появится символ  $\blacksquare$ .
- 5. Действия из пунктов 3 и 4 повторите для очередных зон, которые должны быть временно исключены.
- 6. Нажмите клавишу #. Сообщение проинформирует об исключении зоны.

*После запуска фукнции ВРЕМЕННОЕ ИСКЛЮЧЕНИЕ (пункт 2), можно нажать клавишу или , чтобы переключить клавиатуру в графический режим программирования (см.: раздел ВЫБОР ИЗ СПИСКА МНОГОКРАТНОГО ВЫБОРА, с. [17\)](#page-18-1).*

#### <span id="page-35-0"></span>**5.10.2 Постоянные исключения зон**

Зоны могут быть постоянно исключены пользователями с полномочием ИСКЛЮЧЕНИЕ ЗОН и ПОСТОЯННОЕ ИСКЛЮЧЕНИЕ ЗОН. Зоны постоянно исключенные будут исключены до момента отмены их исключения пользователем.

- 1. Введите пароль и нажмите клавишу \*.
- 2. Нажмите по очереди клавиши 4 и 2. Будет отображен список зон. В правом верхнем углу находится дополнительный символ, информирующий о состоянии данной зоны:
	- зона не исключена;
	- $\blacksquare$  зона временно исключена;
	- **- зона постоянно исключена.**
- 3. С помощью клавиш ▼ и ▲ найдите в списке зону, которая должна быть постоянно исключена.
- 4. Нажмите любую клавишу с цифрой столько раз, пока в правом верхнем углу не появится символ .
- 5. Действия из пунктов 3 и 4 повторите для очередных зон, которые должны быть постоянно исключены.
- 6. Нажмите клавишу #. Сообщение проинформирует об исключении зоны.
	- *После запуска функции ПОСТОЯННОЕ ИСКЛЮЧЕНИЕ (пункт 2), можно нажать клавишу или , чтобы переключить клавиатуру в графический режим программирования (см.: раздел ВЫБОР ИЗ СПИСКА МНОГОКРАТНОГО ВЫБОРА, с. [17\)](#page-18-1).*

#### <span id="page-35-1"></span>**5.10.3 Отмена исключения зон**

Отменить исключение зон могут пользователи с полномочием ИСКЛЮЧЕНИЕ ЗОН. Чтобы исключить зоны следует поступать, как в случае временного или постоянного исключения зон (пункты 1-3), но в правом верхнем углу дисплея должен отображаться символ  $\cdot$  , если исключение зоны должно быть отменено после нажатия клавиши  $\#$ .

### <span id="page-35-2"></span>**5.11 Просмотр событий**

- *Функция просмотра памяти событий, запущенная администратором или*   $\boldsymbol{i}$ *обыкновенным пользователем не информирует о:*
	- − *тревогах нападения;*
	- − *тревогах, вызванных с помощью пароля типа ПРИНУЖДЕНИЕ.*

#### <span id="page-35-3"></span>**5.11.1 Просмотр всех событий**

- 1. Введите пароль и подтвердите его клавишей  $\clubsuit$ .
- 2. Нажмите по очереди клавиши 5 и 2. Будет отображено последнее событие.
- 3. С помощью клавиши ▲ можно прокручивать список событий.

#### <span id="page-35-4"></span>**5.11.2 Просмотр событий, определенных Grade 3**

Если в системе включена опция GRADE 3, доступной будет функция, позволяющая сервисной службе и администраторам, просматривать события, требуемое стандартом EN 50131 Grade 3.

- 1. Введите пароль и подтвердите его клавишей \*.
- 2. Нажмите клавишу 5. Будут отображены функции, доступные в подменю ПРОСМОТР СОБЫТИЙ.
- 3. С помощью клавиши ▼ найдите функцию События GRADE3.
- 4. Нажмите клавишу **#**. Будет отображено последнее событие, требуемое Grade 3.
- 5. С помощью клавиши **•** можно прокручивать список событий.

#### <span id="page-36-0"></span>**5.11.3 Просмотр выбранных событий**

- 1. Введите пароль и подтвердите его клавишей \*.
- 2. Нажмите по очереди клавиши 5 и 1.
- 3. Если будет отображена функция Выбор событий, нажмите клавишу #. Будет отображен список типов событий.
- 4. Выберите типы событий для отображения (см.: раздел ВЫБОР ИЗ СПИСКА МНОГОКРАТНОГО ВЫБОРА, с. [17\)](#page-18-1).
- 5. Нажмите клавишу #. Произойдет возврат в подменю Выбранные.
- 6. С помощью клавиши ▼ найдите в меню функцию просмотр.
- 7. Нажмите клавишу #. Будет отображено последнее из выбранных событий.
- 8. С помощью клавиши ▲ можно прокручивать список событий.

*Кроме выбора типа событий для отображения, с помощью фукнции ВЫБОР ГРУПП можно дополнительно определить группы (разделы), с которыми должны быть связаны события.*

*Если в системе включена опция GRADE 3, то сервисный инженер или администратор могут вместо функции ПРОСМОТР воспользоваться функцией ПРОСМОТР GRADE3. Будут тогда отображены выбранные события, требуемые определенные стандартом EN 50131 Grade 3.*

### <span id="page-36-1"></span>**5.11.4 Способ отображения событий**

В верхней строке отображается:

- дата и время появления события;
- дополнительная информация о событии в сокращенном виде, например, номер группы (раздела), зоны, пользователя, таймера, модуля расширения, клавиатуры и т. п.

В нижней строке отображается описание события.

Если не будет нажата никакая клавиша в течение нескольких секунд, то на дисплее будет отображена дополнительная информация о событии, например, название раздела, зоны, пользователя, таймера и т.п. Спустя несколько секунд будут отображено описание события и т.д.

Нажатие клавиши • позволяет вручную переключаться между описанием события и информацией о событии.

Нажатие клавиши <, когда отображается описание события, позволяет получить дополнительную информацию о событии в сокращенном виде.

Нажатие клавиши < или  $\triangleright$  блокирует автоматическое переключение между описанием события и дополнительной информацией о событии.

После прокрутки событий с помощью клавиш ▲ или ▼, будет восстановлено автоматическое переключение между описанием события и дополнительными информациями о событии.

# <span id="page-36-2"></span>**5.12 Настройка таймера группы (раздела)**

Таймер автоматически ставит на охрану / снимает раздел с охраны.

- 1. Введите пароль и подтвердите его клавишей  $\clubsuit$ .
- 2. С помощью клавиши ▼ найдите подменю Изменение опции.
- 3. Нажмите клавишу  $\#$ .
- 4. С помощью клавиши ▼ найдите в меню функцию Таймер группы.
- 5. Нажмите клавишу #. Будет отображен список групп.
- 6. С помощью клавиши ▼ и ▲ найдите в списке группу, для которой должен быть запрограммирован таймер.
- 7. Нажмите клавишу $\#$ .
- 8. Когда будет отображена опция АКТИВНОСТЬ, убедитесь, что она включена (рядом с опцией будет отображен символ  $\blacksquare$ ). Если она выключена (рядом с опцией будет символ •), нажмите любую клавишу с цифрой.
- 9. С помощью клавиши ▼ найдите функцию Тип.
- 10. Нажмите клавишу  $\#$ .
- 11. С помощью клавиши ▼ и ▲ выберите тип таймера:
	- ежедневно если режим охраны должен включаться / выключаться ежедневно в определенное время;
	- еженедельно если режим охраны должен включаться / выключаться в разное время в разные дни недели.
- 12. Нажмите клавишу $#$ .
- 13.Если был выбран тип «ежедневно», то функция сразу позволит запрограммировать время включения режима охраны, а после нажатия клавиши  $\blacktriangle$  или  $\nabla$  - время выключения режима охраны. После нажатия клавиши #, произойдет возврат к списку опций и функций.
- 14.Если был выбран тип «еженедельно», то произойдет возврат к списку опций и функций, где появятся функции, позволяющие запрограммировать время включения и выключения режима охраны для каждого дня недели (аналогично ежедневному таймеру).

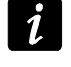

*Настройка значения 99:99 означает, что режим охраны в разделе (группе) не будет включен / выключен.*

- 15.После настройки времени включения режима охраны, будет отображена дополнительная функция, позволяющая определить тип режима охраны, включаемый данным таймером. По умолчанию таймер включает режим полной охраны. Если таймер должен включить другой тип режима охраны, следует запустить функцию (для ежедневного таймера или индивидуально для каждого дня недели), с помощью клавиш ▲ и ▼ выберите другой тип режима охраны и подтвердите выбор нажатием клавиши  $\#$ .
- 16. После настройки всех параметров нажмите клавишу  $\clubsuit$ .
- 17.Когда появится сообщение с вопросом относительно сохранения изменений, нажмите клавишу 1.

#### <span id="page-37-0"></span>**5.13 Тест зон**

В ходе периодической технической проверки системы охранной сигнализации следует проверять работу извещателей. Благодаря функции тестирования зон можно это сделать без вызова реакции, предвиденной на случае нарушения зоны. Это особенно полезно в случае зон постоянно взятых на охрану.

- 1. Введите пароль и подтвердите его клавишей \*.
- 2. С помощью клавиши ▼ найдите подменю ТЕСТИРОВАНИЕ.
- 3. Нажмите клавишу  $\#$ .
- 4. С помощью клавиши ▼ найдите подменю ТЕСТ ЗОН.
- 5. Нажмите клавишу  $\#$ .
- 6. Когда будет отображена функция Новый, нажмите клавишу  $\#$ .
- 7. Выберите тип зон для теста: вторжения, пожарные или технические и нажмите клавишу $#$ .
- 8. Выберите группы, в которых зоны будут тестироваться (см.: раздел ВЫБОР ИЗ СПИСКА МНОГОКРАТНОГО ВЫБОРА, с. [17\)](#page-18-1).
- 9. Определите время теста (максимально 50 минут) и нажмите клавишу  $\#$ .
- 10.Определите, должно ли нарушение зоны сигнализироваться (сигнал «гонг») клавиатурой (сигнализация будет включена после нажатия любой клавиши с цифрой – будет отображен символ  $\blacksquare$ ).
- 11. Нажмите клавишу  $\#$ . Начнется тест зон.
- $\boldsymbol{i}$

*Начало теста зон в любой группе включает тестовый режим во всех устройствах беспроводной системы ABAX, работающих с ПКП (беспроводные извещатели будут индицировать нарушения с помощью светодиодов).*

*Если к ПКП подключены извещатели с функцией удаленного включения / выключения светодиода, то на время теста можно включить светодиоды этих извещателей (установщик может так настроить ПКП, что это произойдет автоматически в момент включения теста).*

*Тест зон можно завершить до истечения запрограммированного времени с помощью функции КОНЕЦ ТЕСТА (ТЕСТИРОВАНИЕ ТЕСТЫ ЗОН КОНЕЦ ТЕСТА). С момента запуска функции до ее действительного завершения может пройти до 6 секунд (за это время функция КОНЕЦ ТЕСТА будет дальше доступной).*

- 12.В зависимости от типа проверяемого извещателя:
	- − магнитоконтактные извещатели открыть и закрыть дверь или окно, защищаемые извещателем;
	- − охранные извещатели пройти перед извещателем;
	- − другие извещатели поступать согласно указаниям производителя, касающимся тестирования извещателя.
- 13.Просмотрите результаты теста. Для этого следует повторно войти в подменю ТЕСТ ЗОН (см.: пункты 1-5) и запустите функцию ПРОСМОТР ТЕСТА. Список результатов можно просмотреть с помощью клавиш  $\blacktriangle$  и  $\nabla$ . Нажатие клавиши  $\blacktriangleright$  или  $\blacktriangleleft$ переключит дисплей в графический режим, во время которого информация передается с помощью символов:
	- зона не была нарушена,
	- - зона была нарушена.

Нажатие клавиши • или < в графическом режиме вызовет отображение информации о другом наборе зон (см. описание светодиода  $\mathbb{H}$ , с. [8\)](#page-9-0).

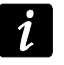

*Результаты теста можно удалить с помощью функции СБРОС РЕЗУЛЬТАТОВ (ТЕСТИРОВАНИЕ ТЕСТ ЗОН СБР. РЕЗУЛЬТАТОВ).*

#### <span id="page-39-0"></span>**5.14 Управление**

- *Если установщик разрешил, фукнция уравления может быть включена без авторизации пользователя, после нажатия по очереди клавиш 8 и .*
- 1. Введите пароль и подтвердите его клавишей \*.
- 2. Нажмите клавишу 8. В зависимости от способа настройки ПКП установщиком:
	- будет отображен список выходов с помощью клавиш и ▲ следует выбрать набор, в который назначен выход, и нажмите клавишу  $#$ , чтобы отобразить список выходов;
	- − будет отображен сразу список выходов, которыми можно управлять.
- 3. С помощью клавиши ▼ и ▲ найдите в списке выход, которого состояние хотим изменить, чтобы управлять устройством, подключенным к выходу. Состояние выхода отображается с помощью символов:
	- выход не активен (выключен),
	- выход активен (включен).

*Состояние выхода может быть отображено согласно состоянию зоны. Отображаемые символы следует тогда понимать как:*

- *- зона не нарушена (устройство, управляемое неактивным выходом);*
- *- зона нарушена (устройство, управляемое активным выходом).*

*Способ отображения состояния выходов типа рольставни отличается от способа отображения состояния других выходов (см.: раздел УПРАВЛЕНИЕ ВЫХОДАМИ ТИПА РОЛЬСТАВНИ).*

#### <span id="page-39-1"></span>**5.14.1 Управление выходом типа ПЕРЕКЛЮЧАТЕЛЬ MONO**

Если выход не активен:

- $-$  нажатие клавиши  $\blacktriangleright$  включит выход на время, запрограммированное установщиком;
- нажатие клавиши # позволит запрограммировать время, на которое выход будет включен после каждого нажатия клавиши  $\#$ .

Если выход активен, можно его выключить, нажав любую клавишу с цифрой.

#### <span id="page-39-2"></span>**5.14.2 Управление выходами типа ПЕРЕКЛЮЧАТЕЛЬ BI**

Нажатие клавиши **#** или  $\blacktriangleright$  переключает состояние выхода. Кроме этого, когда выход активен, нажатие любой клавиши с цифрой выключит выход.

#### <span id="page-39-3"></span>**5.14.3 Управление выходами типа ТЕЛЕФОННОЕ РЕЛЕ**

В зависимости от настройки выхода, нажатие клавиши **#** или  $\blacktriangleright$  включит выход на время, запрограммированное установщиком, или переключит состояние выхода. Когда выход активен, нажатие любой клавиши с цифрой выключит выход.

#### <span id="page-39-4"></span>**5.14.4 Управление выходами типа рольставни**

Выходы с функцией РОЛЬСТАВНИ ВВЕРХ и РОЛЬСТАВНИ ВНИЗ всегда программируются как последовательные и образуют пару. В списке выходов отображается только имя выхода, запрограммированного как РОЛЬСТАВНИ ВВЕРХ. Текущее состояние выходов индицируется с помощью символов:

- выход не активен (выключен),
- выход типа РОЛЬСТАВНИ ВВЕРХ активен (включен),

 $\mathbf{i}$ 

- выход типа РОЛЬСТАВНИ ВНИЗ активен (включен).

После нажатия клавиши **#** или  $\blacktriangleright$  под символом, индицирующим состояние выхода, появляется черта. Нажатие клавиши ▲ активирует выход Рольставни вверх (если два выхода были неактивны) или переключает выход РОЛЬСТАВНИ ВНИЗ в неактивное состояние (если он был активен). Нажатие клавиши • активирует выход Рольставни ВНИЗ (если два выхода были неактивны) или переключает выход РОЛЬСТАВНИ ВВЕРХ в неактивное состояние (если он был активен). Независимо от того, который выход в данный момент находится в активном состоянии, нажатие любой цифровой клавиши выключит его. По завершении управления следует нажать клавишу. **#** или  $\blacktriangleleft$ , чтобы вернуться к списку управляемых выходов (штрих под символом состояния выходов исчезнет).

# <span id="page-40-0"></span>**6. Клавиатуры для управления разделом (групповые клавиатуры)**

Основной задачей групповой клавиатуры является управление режимом охраны одной группы (раздела). Кроме этого устройство осуществляет ряд других функций, в том числе, между прочим, функции контроля доступа (контроль одной двери).

Компания SATEL выпускает следующие групповые клавиатуры:

#### **INT-S**;

#### **INT-SK**;

**INT-SCR** (многофункциональная клавиатура с возможностью работы в режиме групповой клавиатуре).

Клавиатуры выпускаются в нескольких вариантах с разным цветом подсветки клавиш. Последние дополнительные буквы в названии клавиатуры означает ее версию (например, INT-S-GR – зеленая подсветка; INT-S-BL – синяя подсветка).

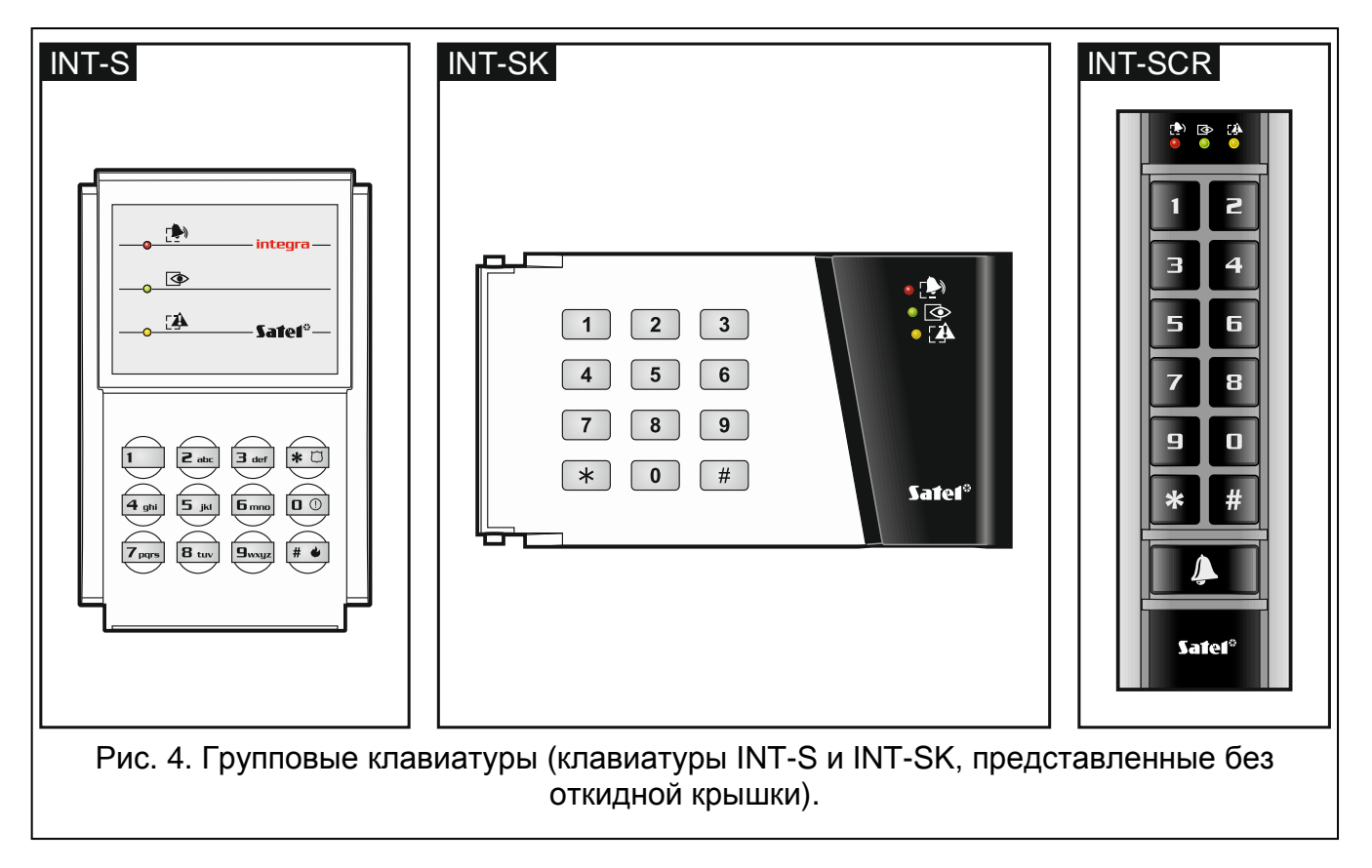

#### <span id="page-41-0"></span>**6.1 Описание групповых клавиатур**

#### <span id="page-41-1"></span>**6.1.1 Светодиоды**

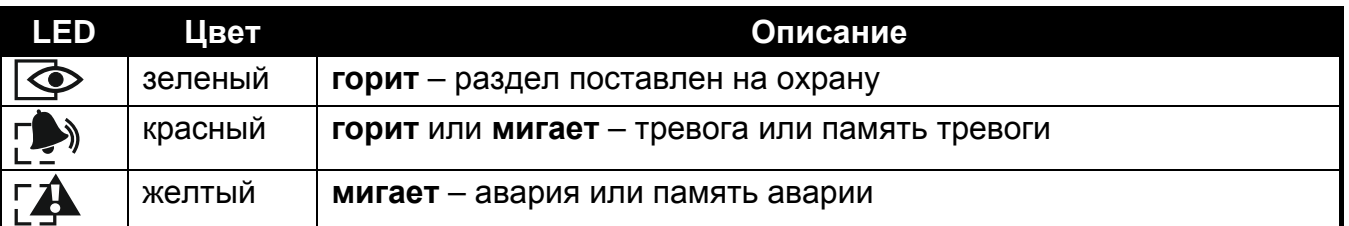

Таблица 4. Описание светодиодов групповых клавиатур.

*Информация о режиме охраны может быть выключена после времени, определенного установщиком.*

*Если установщик включил опцию GRADE 3:*

- − *светодиод не информирует о тревогах;*
- − *мигание светодиода означает, что в системе появилась авария, зоны исключены или была тревога.*

*Мигание светодиодов и индицирует ожидание второго пароля при постановке на охрану и снятии с охраны с помощью двух паролей.*

*Мигание по очереди всех светодиодов индицирует отсутствие связи с ПКП.*

#### <span id="page-41-2"></span>**6.1.2 Клавиши**

Клавиши позволяют авторизовать пользователя с помощью пароля и включают функции, доступны с групповой клавиатуры.

Клавиатура INT-SCR оборудована дополнительной кнопкой  $\Box$   $\Box$  Она управляет выходом типа «открытый коллектор» OC клавиатуры (выход включен, если кнопка нажата).

#### <span id="page-41-3"></span>**6.1.3 Встроенный считыватель**

Клавиатура INT-SCR оборудована считывателем, который позволяет применять в системе проксимити карты (брелоки или другие пассивные транспондеры 125 кГц). Установщик определяет, будет ли поддерживаться клавиатурой считыватель.

Приближение карты однозначно вводу пароля и подтверждению его клавишей \*. Удержание карты (приблизительно 3 секунды) однозначно вводу пароля и подтверждению его клавишей  $\#$ .

#### <span id="page-41-4"></span>**6.1.4 Звуковая сигнализации**

#### **Звуки, формируемые во время эксплуатации**

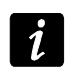

*Установщик может выключить звуковую сигнализиацию или заменить ее миганием подсветки клавиатуры.*

- **1 короткий звуковой сигнал**  нажатие любой клавиши с цифрой, подтверждение ввода пароля или поднесение карты.
- **2 коротких звуковых сигнала** прием первого из двух паролей, необходимых для постановки или снятия с охраны.

#### **3 коротких звуковых сигнала** – сигнализация:

- начала процедуры постановки на охрану (если для раздела (группы) не было запрограммировано время на выход означает включение режима охраны),
- снятия с охраны и/или сброс тревоги.
- **4 коротких и 1 один длинный звуковой сигнал**  подтверждение осуществления функции.
- **3 пары коротких звуков** необходимость смены пароля пользователя.
- **1 длинный звуковой сигнал**  отказ в постановке на охрану (есть нарушенные зоны в разделе или была тревога).
- **2 длинных звуковых сигнала** неизвестный пароль/карта.
- **3 длинных звуковых сигнала** функция недоступна.

#### **События, сигнализируемые звуком**

*Сигнализируются только те события, которые выбрал установщик.*

*Тревоги, сигнализируются в течение времени, запрограммированного установщиком.*

**5 длинных звуковых сигналов** – нарушение зон (сигнализация ГОНГ).

- **Длинный звуковой сигнал каждые 3 секунды, завершенный серией коротких звуковых сигналов в течение 10 секунд и в конце 1 длинным звуковым сигналом** – отсчет времени на выход (если время не дольше 10 секунд, то будет сформирована только завершающая серия коротких звуков).
- **Последовательность 7 звуковых сигналов, уменьшающейся продолжительности каждые несколько секунд** – отсчет времени задержки автопостановки на охрану.

**2 коротких звуковых сигнала каждую секунду** – отсчет времени на вход.

**Постоянный звуковой сигнал** – тревога.

**Длинный звуковой сигнал каждые 2 секунды** – память тревоги.

**Длинный звуковой сигнал каждую секунду** – пожарная тревога.

**Короткий звуковой сигнал каждые 2 секунды** – память пожарной тревоги.

**Очень короткие звуковые сигналы** – долго незакрытая дверь.

#### <span id="page-42-0"></span>**6.2 Функции, доступные с помощью групповой клавиатуры**

### <span id="page-42-2"></span><span id="page-42-1"></span>**6.2.1 [Пароль]**

В зависимости от типа пользователя и его полномочий, настройки клавиатуры, а также состояния системы охранной сигнализации, ввод пароля и подтверждение его клавишей вызовет:

- разблокировка двери (включение реле);
- снятие раздела с охраны;
- сброс тревоги;

 $\boldsymbol{i}$ 

- переключение выхода 25. ПЕРЕКЛЮЧАТЕЛЬ BI;
- включение выхода 24. ПЕРЕКЛЮЧАТЕЛЬ MONO;
- подтверждение обхода охранника;
- включение временной блокировки группы (раздела).
	- *Большинство вышеперечисленных функций доступно после включения в групповой клавиатуре опции ЗАМОК [ОБСЛУЖИ. ЗАМКА]. Влиять на доступность*

*функций могут и другие опции клавиатуры (напр. если замок осуществляет функцию ЗАКРЫТ ВО ВРЕМЯ ОХРАНЫ [ВКЛ. В РЕЖ.ОХР.], большинство функций будет недоступно).*

# <span id="page-43-0"></span>**6.2.2 [Пароль]**

В зависимости от типа пользователя и его полномочий, настройки клавиатуры, а также состояния системы охранной сигнализации, ввод пароля и подтверждение его клавишей # вызовет:

- начало процедуры постановки на охрану группы (раздела);
- снятие с охраны группы (раздела);
- сброс тревоги;
- переключение выхода 25. ПЕРЕКЛЮЧАТЕЛЬ BI;
- включение выхода 24. ПЕРЕКЛЮЧАТЕЛЬ MONO;
- подтверждение обхода охранника;
- включение временной блокировки группы (раздела);
- разблокировка доступа к банкомату.

### <span id="page-43-1"></span>**6.2.3 Быстрая постановка на охрану**

Установщик может разрешить постановку на охрану без авторизации пользователя.

- 1. Выберите тип режима охраны, который должен быть включен (нажатие одной из клавиш: 0 – полная охрана; 1 – полная охрана + исключение; 2 – охрана без внутренних зон; 3 – охрана без внутренних зон и без времени на вход).
- 2. Нажмите клавишу **#**. Начнется процедура постановки на охрану.

### <span id="page-43-2"></span>**6.2.4 Вызов тревоги с клавиатуры**

Установщик может разрешить вызов тревоги с клавиатуры. Чтобы вызвать тревогу следует:

**пожарная тревога** – в течение 3 секунд нажать клавишу  $\boxed{\text{# } \bullet}$  (INT-S) /  $\boxed{\text{#}}$  (INT-SK) /  $|\textbf{\#}|$  (INT-SCR);

**дополнительная тревога (ПОМОЩЬ)** – в течение 3 секунд нажать клавишу 0;

**тревога нападения** – в течение 3 секунд нажать клавишу  $\left|\mathbf{\ast} \mathbf{\heartsuit}\right|$  (INT-S) /  $\left(\mathbf{\#}\right)$  (INT-SK) /

 $|\boldsymbol{*}|$  (INT-SCR). Установщик определяет, будет ли вызвана громкая тревога нападения (включающая громкую сигнализацию тревоги) или тихая (без громкой сигнализации).

#### <span id="page-43-3"></span>**6.2.5 Выключение сигнализации тревоги клавиатурой**

Если клавиатура сигнализирует тревогу, нажатие любой клавиши с цифрой выключит сигнализацию на время порядка 40 секунд.

### <span id="page-43-4"></span>**6.2.6 Смена пароля**

Установщик может разрешить пользователю менять пароль с помощью групповой клавиатуры.

- 1. Нажмите и удержите нажатой в течение 3 секунд клавишу 1.
- 2. Когда начнут мигать светодиоды **долага котору и в те**кущий пароль и нажмите клавишу #.

3. Когда начнут мигать светодиоды  $\rightarrow$  и  $\rightarrow$  пишите новый пароль и нажмите клавишу $\,$ #.

# <span id="page-44-0"></span>**7. Клавиатуры доступа**

Многофункциональная клавиатура INT-SCR может работать в режиме клавиатуры доступа (INT-ENT). Главной задачей клавиатуры доступа является разблокировка задержки для зоны 3. С ЗАДЕРЖКОЙ ВНУТРЕННЯЯ. Время задержки для зон можно запрограммировать с помощью клавиатуры. Если разделу назначено несколько клавиатур доступа, для каждой можно запрограммировать другое время разблокировки задержки. По истечении запрограммированного времени зоны с задержкой внутренние будут вновь работать как моментальные.

### <span id="page-44-1"></span>**7.1 Светодиоды**

Используется только светодиод  $\circled{+}$ . Мигание индицирует отсчет времени разблокировки задержки (снятие с охраны не влияет на светодиодную индикацию).

#### <span id="page-44-2"></span>**7.2 Звуковая сигнализация**

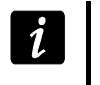

*Установщик может выключить звуковую сигнализацию или заменить ее подсветкой клавиатуры.*

Во время эксплуатации клавиатура может формировать следующие звуковые сигналы:

- **1 короткий звуковой сигнал** нажатие любой клавиши с цифрой, подтверждение ввода пароля или поднесения карты.
- **3 коротких звуковых сигнала** подтверждение разблокировки задержки.
- **4 коротких и 1 длинный звуковой сигнал** подтверждение обхода охранника или осуществление функции управления выходами 24. ПЕРЕКЛЮЧАТЕЛЬ MONO или 25. ПЕРЕКЛЮЧАТЕЛЬ BI.
- **3 пары коротких звуковых сигнала** пользователь должен поменять пароль.
- **2 длинных звуковых сигнала** неизвестный пароль/карта.
- **3 длинных звуковых сигнала** разблокировка задержки невозможна (раздел снят с охраны или задержка уже запущена) или функция недоступна.

Клавиатура может дополнительно сигнализировать звуками ВРЕМЯ РАЗБЛОКИРОВКИ ЗАДЕРЖКИ.

### <span id="page-44-3"></span>**7.3 Функции, доступные с клавиатуры доступа**

В зависимости от типа пользователя и его полномочий, настройки клавиатуры, а также состояния системы охранной сигнализации, ввод пароля и нажатие клавиши  $*$  или  $*$ (поднесение карты) вызовет:

- разблокировку в группе (разделе) задержки для зон 3. С ЗАДЕРЖКОЙ ВНУТРЕННЯЯ;
- переключение выхода 25. ПЕРЕКЛЮЧАТЕЛЬ BI;
- включение выхода 24. ПЕРЕКЛЮЧАТЕЛЬ MONO;
- подтверждение обхода охранника.

# <span id="page-45-0"></span>**8. Кодонаборные клавиатуры**

Основной задачей кодонаборной клавиатуры является осуществление функций контроля доступа (контроль одной двери).

Компания SATEL выпускает следующие кодонаборные клавиатуры:

#### **INT-SZ**;

#### **INT-SZK**.

Кодонаборные клавиатуры выпускаются в нескольких вариантах с разным цветом подсветки клавиш. Последние дополнительные буквы в названии клавиатуры индицируют ее версию (напр., INT-SZ-GR – зеленая подсветка; INT-SZ-BL – синяя подсветка).

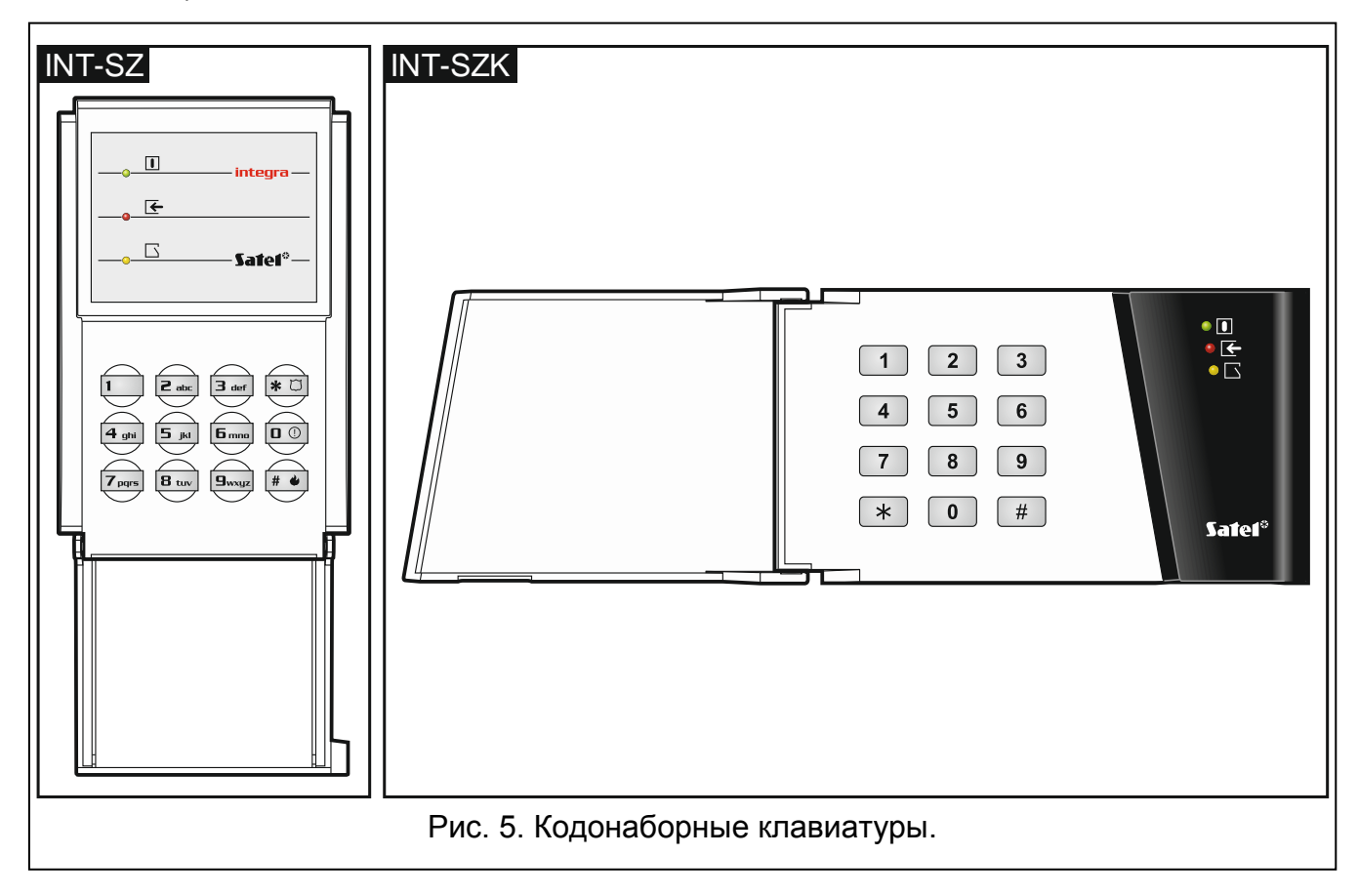

### <span id="page-45-1"></span>**8.1 Описание кодонаборных клавиатур**

#### <span id="page-45-2"></span>**8.1.1 Светодиоды**

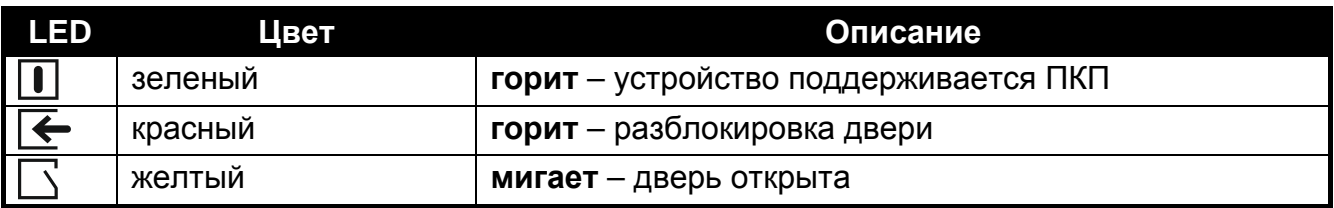

Таблица 5. Описание светодиодов кодонаборных клавиатур.

*Мигание по очереди всех светодиодов индицирует отсуствие связи с ПКП.*

#### <span id="page-46-0"></span>**8.1.2 Клавиши**

Клавиши позволяют авторизовать пользователя с помощью пароля и включать функции, доступные с помощью кодонаборной клавиатуры.

#### <span id="page-46-1"></span>**8.1.3 Звуковая сигнализация**

#### **Звуки, формируемые во время эксплуатации**

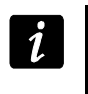

*Установщик может выключить звуковую сигнализиацию или заменить ее миганием подсветки клавиатуры.*

- **1 короткий звуковой сигнал**  нажатие любой клавиши с цифрой, подтверждение ввода пароля.
- **4 коротких и 1 один длинный звуковой сигнал**  подтверждение разблокировки двери или выполнения другой функции.
- **2 длинных звуковых сигнала** неизвестный пароль/карта.
- **3 длинных звуковых сигнала** функция недоступна.

**События, сигнализируемые звуком**

*Сигнализируются только те события, которые выбрал установщик.*

**5 длинных звуковых сигналов** – нарушение зон (сигнализация ГОНГ).

**Очень короткие звуковые сигналы** – долго незакрытая дверь.

#### <span id="page-46-2"></span>**8.2 Функции, доступные с помощью кодонаборной клавиатуры**

В зависимости от типа пользователя и его полномочий, а также настройки клавиатуры, ввод пароля и подтверждение его клавишей  $*$  или  $*$  вызовет:

- разблокировка двери (включение реле);
- переключение выхода 25. ПЕРЕКЛЮЧАТЕЛЬ BI;
- включение выхода 24. ПЕРЕКЛЮЧАТЕЛЬ MONO;
- подтверждение обхода охранника;
- включение временной блокировки группы (раздела).

Установщик может разрешить вызов тревоги с клавиатуры. Чтобы вызвать тревогу следует:

**пожарная тревога** – в течение 3 секунд нажать клавишу  $\|\textbf{#} \cdot \textbf{#}$  (INT-SZ) /  $\|\textbf{*}\|$ (INT-SZK);

**дополнительная тревога (ПОМОЩЬ)** – в течение 3 секунд нажать клавишу 0;

**тревога нападения** – в течение 3 секунд нажать клавишу  $\frac{1}{12}$  (INT-SZ) /  $\boxed{\#}$ (INT-SZK). Установщик определяет, будет ли вызвана громкая тревога нападения (включающая громкую сигнализацию тревоги) или тихая (без громкой сигнализации).

Установщик может разрешить пользователю менять пароль с помощью кодонаборной клавиатуры. Для этого следует поступать как в случае смены пароля с помощью групповой клавиатуры (см.: с. [42\)](#page-43-4).

### <span id="page-46-3"></span>**9. Подтверждение голосового оповещения**

Установщик может таким образом настроить ПКП, что необходимо будет подтвердить прослушание голосового сообщения. В случае отсутствия подтверждения, ПКП может многократно повторять вызов, чтобы передать сообщение. Прослушивание сообщения может быть подтверждено с клавиатуры телефона с поддержкой DTMF. Установщик определяет, достаточно ли для подтверждения голосового подтверждения любой последовательности 4 цифр или необходимо применить определенный пароль. После ввода пароля ПКП сигнализирует с помощью звуковых сигналов:

- **1 короткий звуковой сигнал каждые 3 секунды** сообщение подтверждено, следует подождать воспроизведения очередного голосового сообщения;
- **4 коротких и 1 длинный звуковых сигнала**  сообщение подтверждено, нет больше голосовых сообщений;
- **2 длинных звуковых сигнала**  был введен неправильный пароль (сообщение не было подтверждено).
- $\mathbf{1}$ *Если ПКП оповещает о нескольких событиях и требуется подтверждение голосового оповещения, каждое сообщение следует подтвердить. Только после подтверждения первого сообщения будет воспроизведено второе сообщение и т.д.*

*Установщик может так настроить ПКП, что подтверждение пользователя:*

- − *выключает оповещение других пользователей;*
- − *позволяет получить доступ к интерактивному голосовому меню голосового модуля INT-VG.*

### <span id="page-47-0"></span>**10. Ответ на вызов и телефонное управление**

*Нижеследующая информация относится к ПКП, к которым подключен модуль INT-VG.*

Функцией ответа на звонок и телефонного управления могут пользоваться пользователи, для которых запрограммирован **телефонный пароль**. Эти функции требуют применения телефона с поддержкой тонального DTMF-набора. Функция ответа на звонок позволяет получить информацию о состоянии разделов (режим охраны, тревоги). Благодаря функции телефонного управления можно управлять выходами ТЕЛЕФОННОЕ РЕЛЕ с помощью телефона.

#### <span id="page-47-1"></span>**10.1 Ответ на вызов**

1. Соединитесь с ПКП, используя один из нижеописанных способов (необходимо определить с установщиком, какой способ поддерживает ПКП):

**однократный вызов** – позвонить по номеру ПКП. После запрограммированного установщиком числа гудков, ПКП ответит на вызов.

**двойной вызов** – позвонить по номеру ПКП. После запрограммированного установщиком числа гудков, положить трубку. В течение 3 минут повторно позвонить. ПКП сразу ответит на вызов.

Соединение сигнализируется 3 короткими звуковыми сигналами.

2. На клавиатуре телефона введите телефонный пароль. 4 коротких и 1 длинный звуковой сигнал подтвердят получение доступа к функции ответа на звонок. Если введенный пароль неправилен, ПКП сообщит об этом двумя длинными звуковыми сигналами.

*Если во время ввода пароля будет совершена ошибка, необходимо, несмотря на это, ввести 4 цифры, а когда ПКП сообщит, что пароль ошибочный, ввести правильный пароль.*

*После ввода трех неправильных паролей, ПКП разъединится.*

*В случае однократного вызова, если:*

− *пароль не будет введен и произойдет разъединение,*

− *введен будет неправильный пароль и произойдет разъединение,*

*ПКП в течение нескольких минут не будет отвечать на вызовы. Это позволяет подключить за ПКП, например, факс.*

3. В течение максимально 15 секунд введите номер группы, состоящий из двух цифр (напр. 01, 07 или 15). ПКП сообщит о состоянии раздела (группы) с помощью звуковых сигналов:

3 коротких – раздел снят с охраны;

4 коротких и 1 длинный – раздел взят на охрану.

Если в течение 15 секунд не будет нажата никакая клавиша в телефоне, ПКП разъединится.

4. После нажатия на клавиатуре телефона по очереди клавиш 0 и # ПКП разъединится.

# <span id="page-48-0"></span>**10.2 Телефонное управление**

- 1. Получите доступ к функции ответа на звонок (пункты 1-2 в разделе ОТВЕТ НА ЗВОНОК).
- 2. В течение, максимально, 15 секунд на клавиатуре телефона нажмите по очереди клавиши 2 и #. 4 короткие и 1 длинный звуковой сигнал подтвердят получение доступа к функции телефонного управления.
- 3. В течение максимально 15 секунд введите номер телефонного реле, состоящий из двух цифр (напр. 01, 07 или 15). ПКП сообщит об изменении состояния реле с помощью звуков:

3 коротких звуковых сигнала – реле было выключено;

4 коротких и 1 длинный звуковой сигнал – реле было включено.

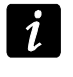

*Способ работы выхода типа ТЕЛЕФОННОЕ РЕЛЕ зависит от того, как настроил его установщик.*

4. После нажатия на клавиатуре телефона по очереди клавиш 0 и # ПКП разъединится. Также вернуться к функции ответа на звонок можно, нажав по очереди клавиши 1 и #.

#### <span id="page-48-1"></span>**10.3 Звуковая верификация тревоги**

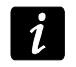

*Удаленная звуковая верификация тревоги возможна, если к ПКП подключен модуль INT-AV.*

- 1. Необходимо получить доступ к функции ответа на звонок (пункты 1-2 из раздела ОТВЕТ НА ВЫЗОВ).
- 2. На клавиатуре телефона, за время не больше 15 секунд, нажмите по очереди клавиши 3 и #. 4 коротких и 1 длинный звуковой сигнал подтвердят получение доступа к функции звуковой верификации тревоги. DTMF-команды, которыми можно пользоваться, начав сессии прослушивания / голосовой связи, описаны в руководстве на модуль INT-AV.

# <span id="page-49-0"></span>**11. Управление системой с помощью брелоков**

В случае ПКП, к которому подключен модуль ACU-100, ACU-250, INT-RX или INT-RX-S, можно управлять системой с помощью брелока. Пользователю можно назначить максимально 2 брелоки:

- брелок с двухсторонней связью APT-100 он поддерживается системой ABAX (контроллер ACU-100 (версия микропрограммы 2.00 или более поздняя) или ACU-250);
- брелок 433 МГц он поддерживается модулем INT-RX или INT-RX-S.

Один брелок позволяет осуществлять до 6 функций. Для каждого брелока индивидуально определяются функции, осуществляемые после нажатия кнопки или комбинации кнопок, а в случае брелоков APT-100 с двухсторонней связью можно дополнительно определить и информацию индицируемую светодиодами брелока (см.: раздел ДОБАВЛЕНИЕ БРЕЛОКА, с. [31\)](#page-32-1).

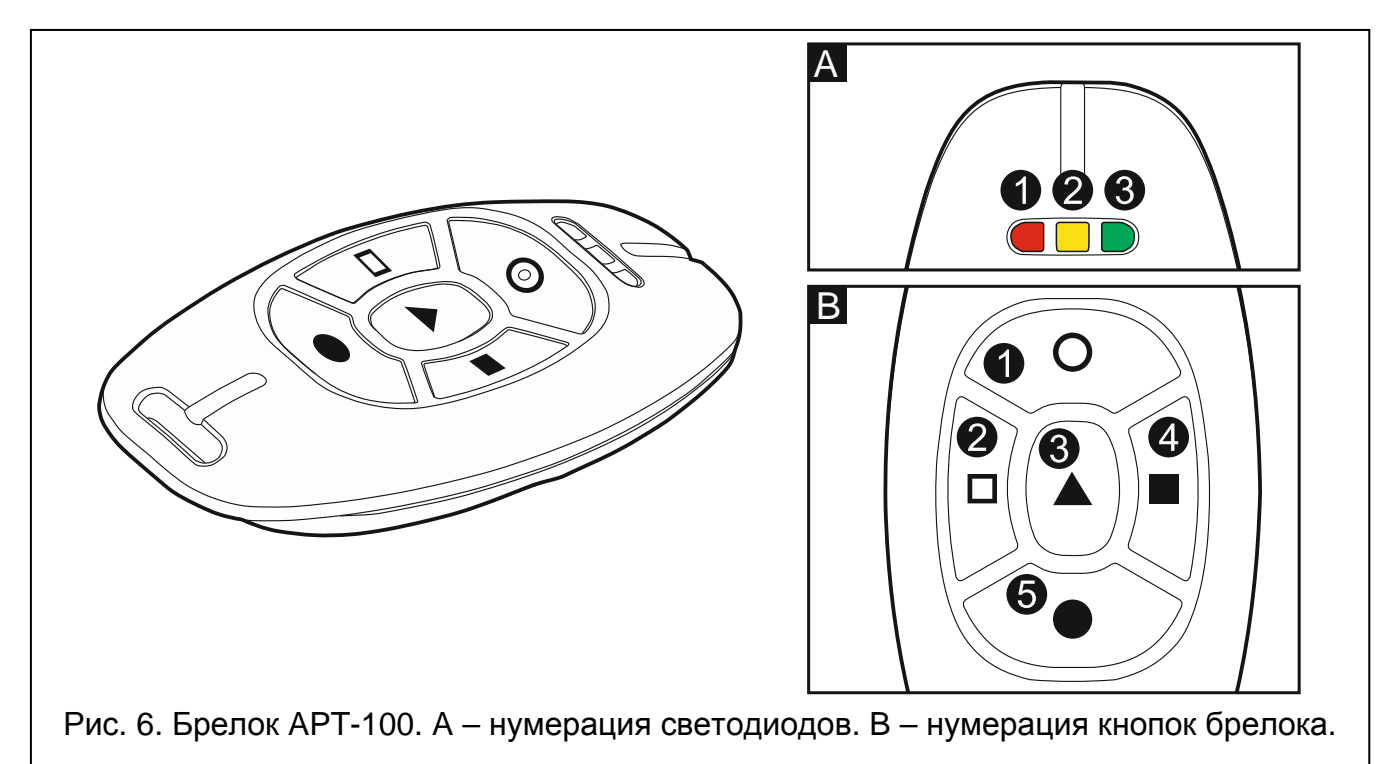

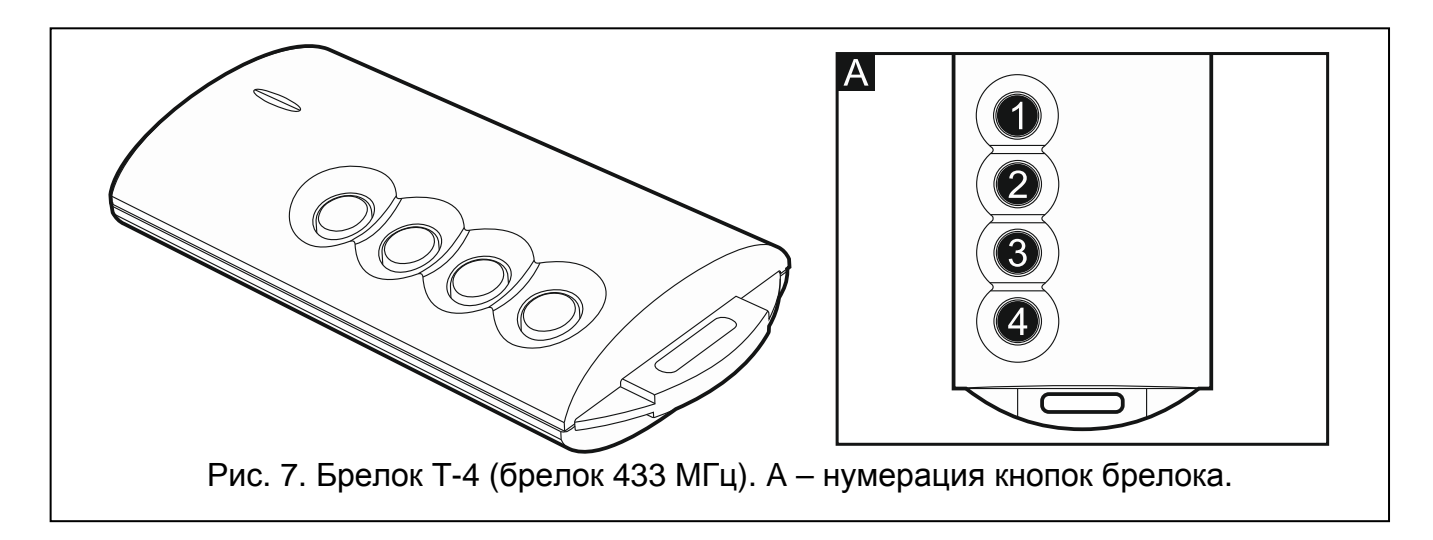

A

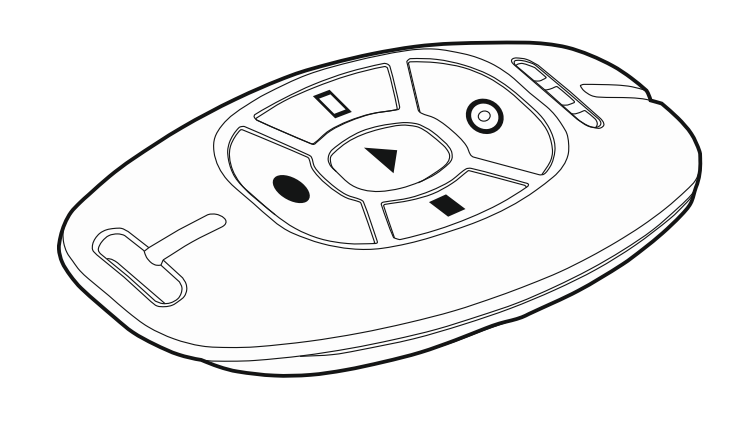

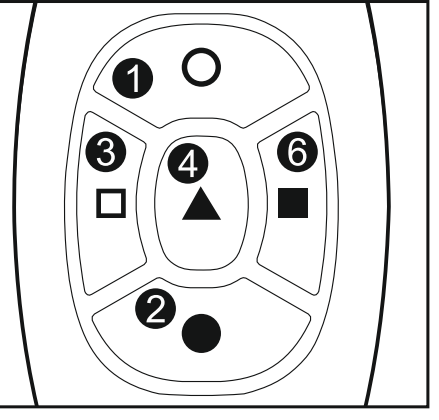

Рис. 8. Брелок MPT-300 (брелок 433 МГц). A – нумерация кнопок брелока. Кнопка с номером 6 отвечает комбинации кнопок 1 и 3 на других брелоках 433 МГц.

# <span id="page-50-0"></span>**12. История изменений содержания руководства**

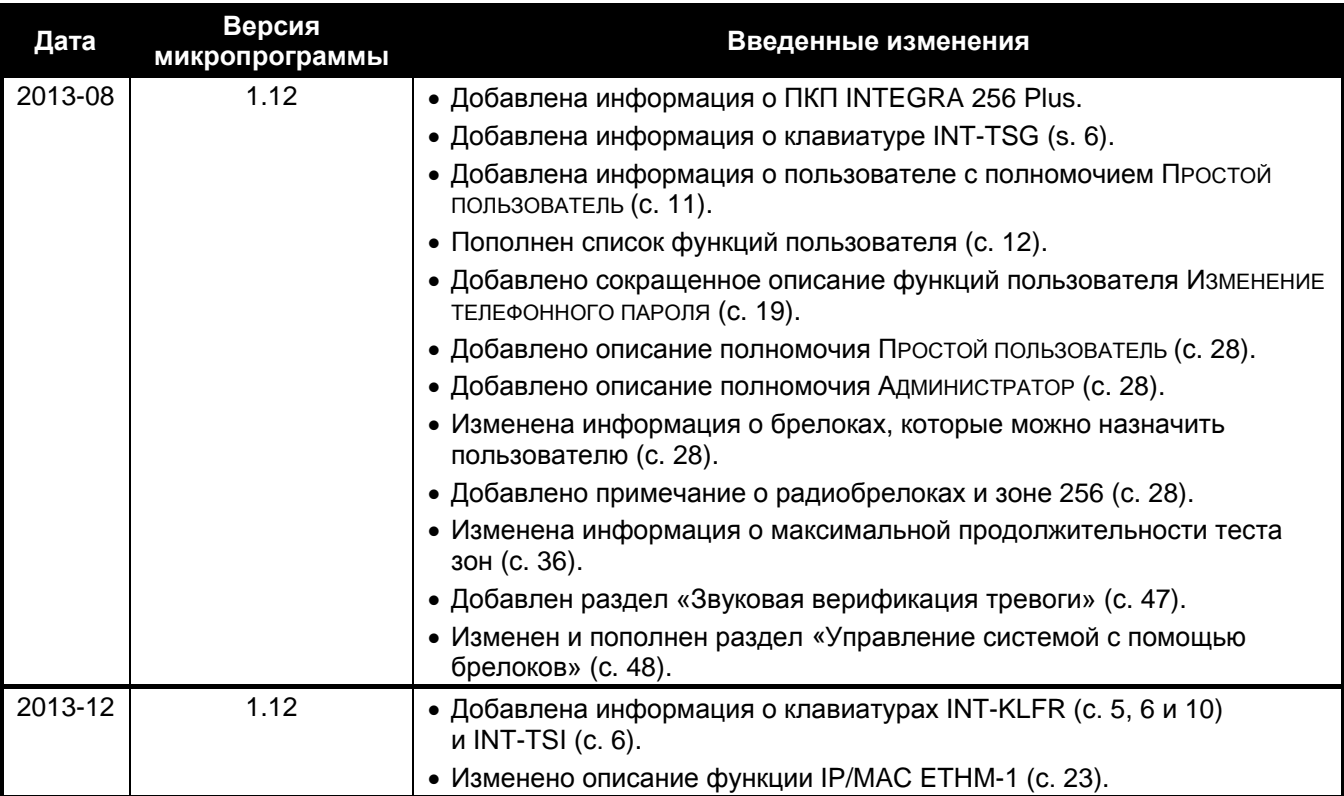

# <span id="page-51-0"></span>**13. Сокращенное описание управления системой**

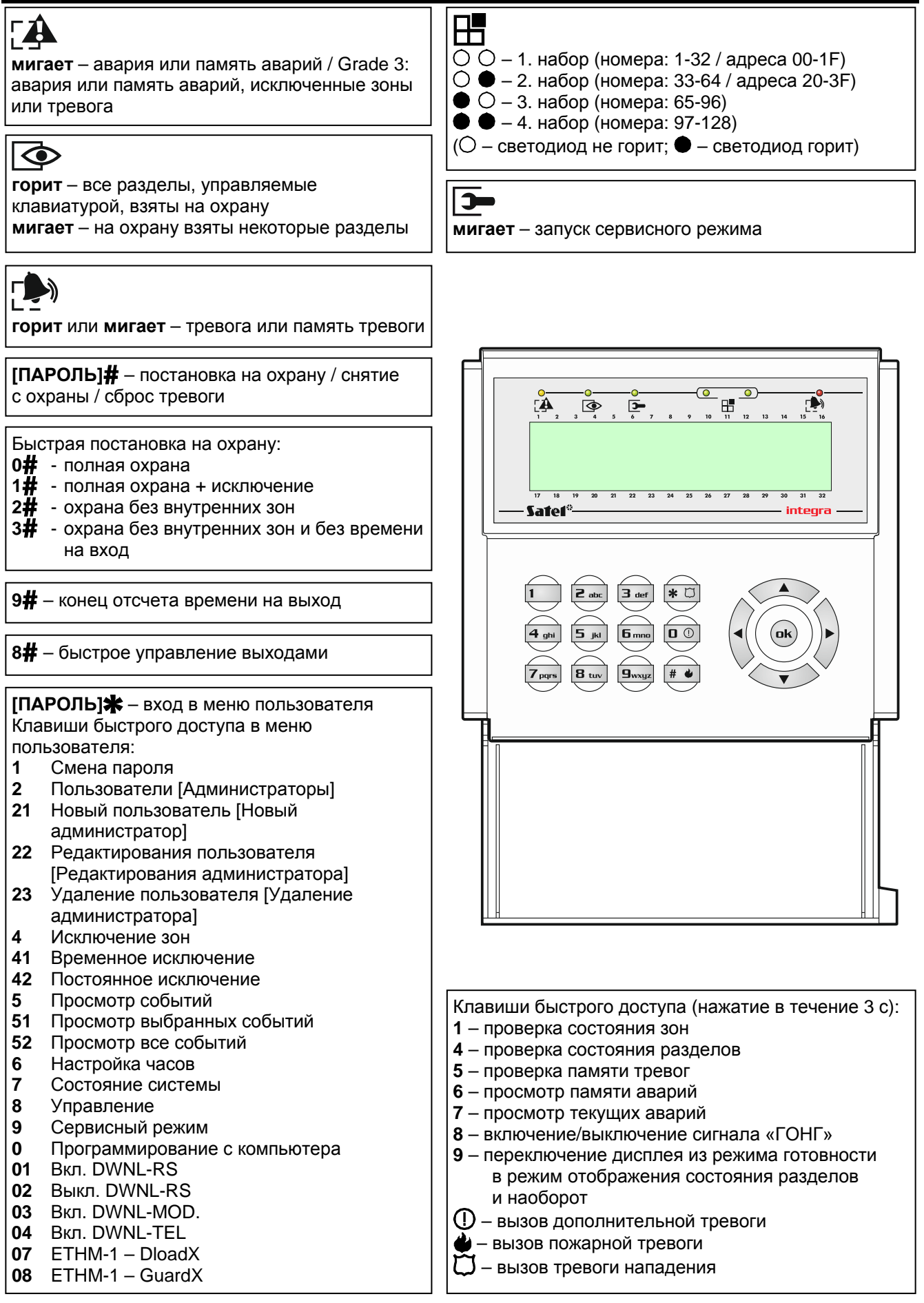